# 1С:ПРЕДПРИЯТИЕ 8

Конфигурации Документооборот КОРП», «Документооборот государственного учреждения», «Документооборот государственного учреждения КОРП. Регион»

> Редакция 3.0 Новое в версии 3.0.8

> > Москва Фирма «1С» 2022

#### **ПРАВО ТИРАЖИРОВАНИЯ ПРОГРАММНЫХ СРЕДСТВ И ДОКУМЕНТАЦИИ ПРИНАДЛЕЖИТ ФИРМЕ «1С»**

**Приобретая систему «1С:Предприятие», вы тем самым даете согласие не допускать копирования программ и документации без письменного разрешения фирмы «1С»**

© ООО «1С-Софт», 2022 Фирма «1С», Москва, 123056, а/я 64. Отдел продаж: Селезневская ул., 21, телефон: (495) 737-92-57, факс: (495) 681-44-07. e-mail: 1c@1c.ru URL: www.1c.ru, 020

- **Группа разработки программ –** А. Абасов, А. Акимов, Р. Алейников, А. Алексеев, В. Андрющенко, Я. Батура, М. Беглецов, А. Безбородов, А. Беляк, Д. Бескоровайнов, Е. Боброва, А. Бушнев, П. Василец, А. Виноградов, Я. Вирковский, А. Волков, И. Гольштейн, Е. Горностаев, Н. Гребнев, А. Гуднев, С. Гурьев, И. Гусаров, Г. Дамье, А. Даровских, О. Дерут, М. Дзюба, И. Дюплищев, Н. Евграфов, Б. Евтифеев, А. Забелинский, Д. Задорин, И. Заплетнев, Д. Зарецкий, Д. Ивашов, А. Каганович, М. Камнев, К. Кармакулов, Е. Киряков, А. Ковалев, И. Коваленко, С. Копиенко, Н. Корсаков, С. Кравченко, В. Кудрявцев, П. Кукушкин, А. Кулинич, А. Кунченко, Р. Кусков, А. Лакутин, М. Лейбович, Г. Леонтьев, А. Лехан, А. Макеев, Ш. Малачиев, А. Малышенок, А. Мачнев, А. Медведев, Д. Межуев, Е. Митрошкин, А. Моисеев, С. Мурзин, М. Мухин, А. Насибуллин, А. Нуралиев, С. Нуралиев, С. Оленчук, Л. Онучин, И. Орлов, М. Отставнов, Д. Павленко, И. Пивкин, В. Пискарев, А. Плякин, П. Романов, А. Рукин, Д. Русанов, М. Саблин, Е. Силин, С. Ситников, Д. Службин, А. Смирнов, Е. Смирнов, Ю. Смирнов, А. Соболев, В. Соколов, П. Солодкий, А. Соляник, В. Сосновский, Е. Стороженко, Г. Суаридзе, С. Суворов, Д. Сысоенков, Р. Сычев, Д. Тишков, А. Топорков, А. Третьякевич, А. Трофимчук, А. Трубкин, В. Тунегов, А. Тюшкин, В. Филиппов, А. Хасанов, Т. Хусаенов, А. Цилябин, В. Черемисинов, В. Ческис, П. Чиков, А. Чичерин, А. Чкадуа, П. Чурбанов, А. Шевченко, М. Широков, В. Шульга, А. Щербинин.
- **Конфигурация**  А. Безбородов, Д. Бирюлин, С. Буцев, Е. Бузинов, Н. Верховцев, С. Вильф, А. Гацков, Е. Горностаев, В. Дранищев, В. Емец, Д. Ивашов, Д. Канивец, А. Капралов, В. Ковалев, М. Коробов, Ю. Крестинин, А. Курушин, Е. Курьянов, К. Малахов, Р. Мансуров, А. Мороз, Р. Мусий, М. Новиков, Е. Озерова, М. Павлюнин, Ю. Пакулев, А. Плякин, М. Ю. Попов, М. А. Попов, Е. Пронина, С. Родичев, М. Смаков, Д. Сполохов, Б. Султангалиев, С. Ульянцева, В. Чижов, П. Чиков, А. Федай, А. Хабаров, О. Чеснаков, А. Шамин, А. Яковлев, А. Ярышкин.
- **Документация**  А. Безбородов, С. Вильф, В. Виноградов, А. Гартвич, А. Гацков, Д. Ивашов, М. Коробов, А. Курушин, Е. Курьянов, К. Малахов, М. Павлюнин, М. Ю. Попов, М. А. Попов, С. Родичев, М. Смаков, Д. Сполохов, С. Ульянцева, А. Федай, М. Федина, О. Чеснаков.
- **Группа тестирования**  А. Безбородов, С. Вильф, В. Виноградов, А. Гацков, Д. Ивашов, А. Курушин, Н. Малькова, С. Мельничук, С. Михайлова, Д. Набокова, М. Павлюнин, М. Смаков, В. Чижов, А. Федай.
- **Группа консультационной поддержки**  С. Алексеева, Е. Аникеева, О. Багрова, А. Баяндин, М. Белоконь, И. Бескин, Э. Гарифуллина, В. Давыдова, О. Дмитренко, О. Евглевская, А. Жабина, Ю. Жестков, С. Жолудев, М. Жолудева, О. Завальская, Н. Заявлина, О. Колоскова, Г. Коробка, И. Королева, Ю. Лаврова, С. Лепешкина, С. Мазурин, С. Мачихина, А. Маркова, А. Морсина, А. Павликов, А. Пелагеин, О. Пехтерева, С. Постнова, Т. Прокопенко, А. Прокуровский, Г. Степаненко, Н. Степанов, Т. Токарева, Л. Шмаргунова, Г. Ястребова

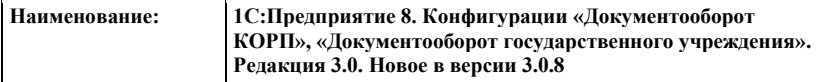

#### **ЛИНИЯ КОНСУЛЬТАЦИЙ**

Для пользователей системы «1С:Предприятие 8» услуги линии консультаций предоставляются по линии информационнотехнологического сопровождения (ИТС).

Получение консультаций возможно только после регистрации программного продукта (для чего необходимо заполнить регистрационную анкету и выслать ее в фирму «1С») и оформления подписки на ИТС.

В стоимость комплекта поставки программного продукта включено обслуживание по линии ИТС в течение периода, указанного в вашей регистрационной анкете. Купон на бесплатное обслуживание по линии ИТС, а также конверт с маркой и адресом входят в состав приобретенного вами комплекта программ.

По истечении периода бесплатного обслуживания получение консультаций возможно только по договору на ИТС. Для заключения договора обращайтесь к партнерам фирмы «1С».

Телефон и адрес электронной почты для консультаций указаны на диске ИТС.

Линия консультаций работает с 9:30 до 17:30 по московскому времени, кроме суббот, воскресений и праздничных дней (по распорядку московских предприятий).

Обращаясь к линии консультаций, следует находиться рядом со своим компьютером, иметь под рукой настоящее руководство и свою половину регистрационной анкеты. Желательно заранее уточнить типы используемого компьютера и принтера.

Набрав телефон линии консультаций, вы должны услышать ответ дежурного сотрудника. После этого сообщите наименование вашей организации, номер вашего экземпляра системы (он обозначен на CD-ROM комплекта поставки и на вашей половине регистрационной анкеты) и, возможно, другую регистрационную информацию по запросу сотрудника линии консультаций. Названная вами информация будет проверена по данным, указанным в отосланной в фирму «1С» половине регистрационной анкеты.

Отвечая на возникшие у вас вопросы, дежурный сотрудник может воспроизвести возникшую ситуацию на своем компьютере. Он даст вам рекомендации сразу же или после обсуждения с разработчиками. Вам не нужно просить к телефону конкретных специалистов: мы отвечаем за работу всего персонала. Работа линии консультаций регистрируется, поэтому при повторных обращениях по сложным проблемам вы можете сослаться на дату и время предыдущего разговора.

#### **МЫ ВСЕГДА РАДЫ ВАМ ПОМОЧЬ!**

# ОГЛАВЛЕНИЕ

<span id="page-6-0"></span>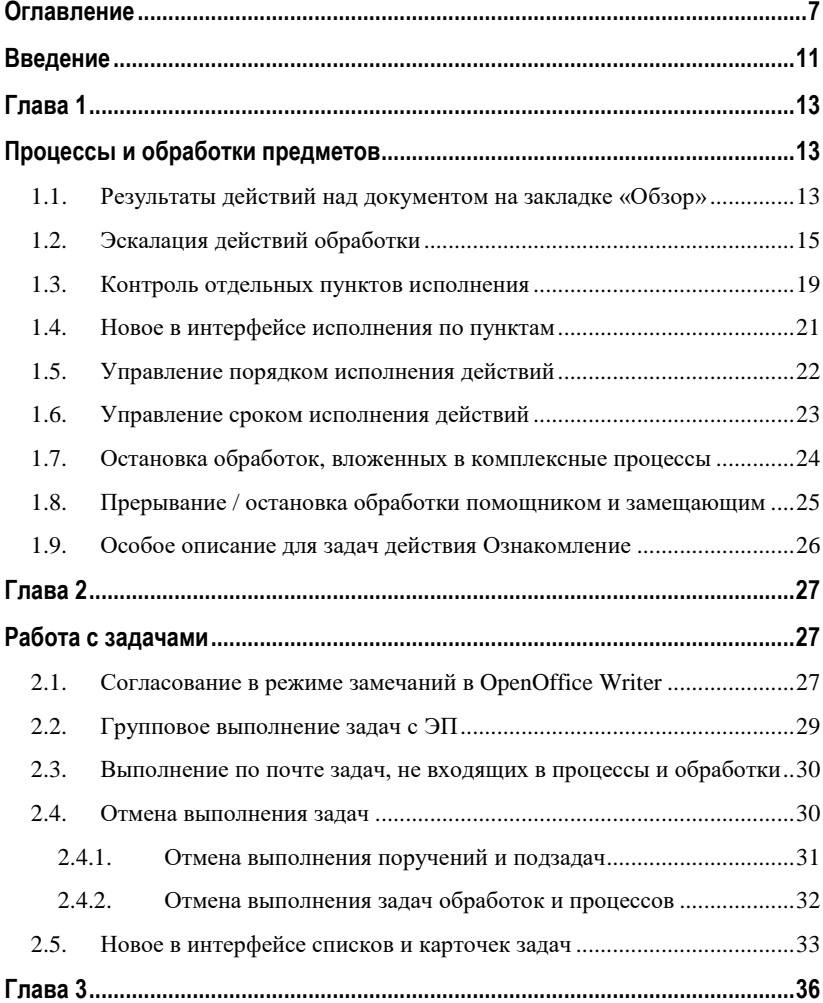

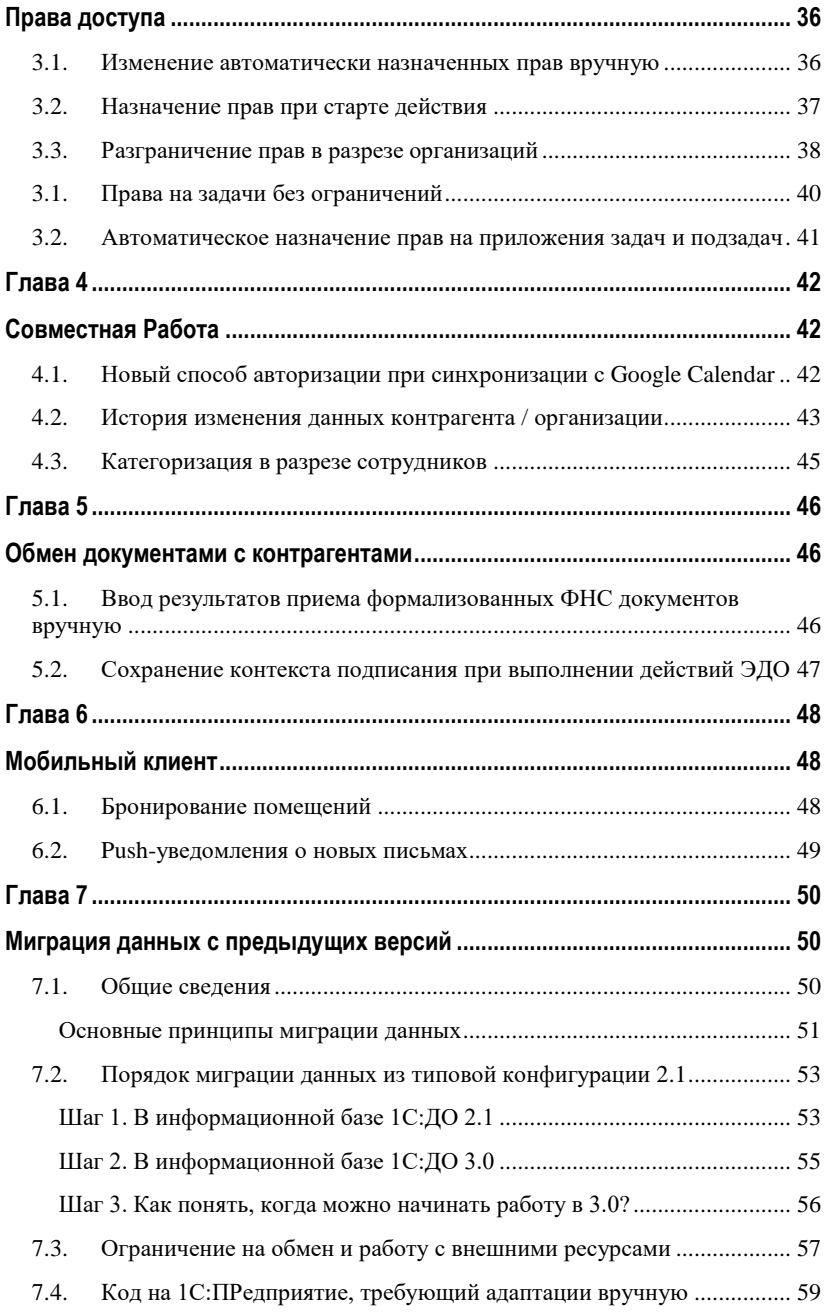

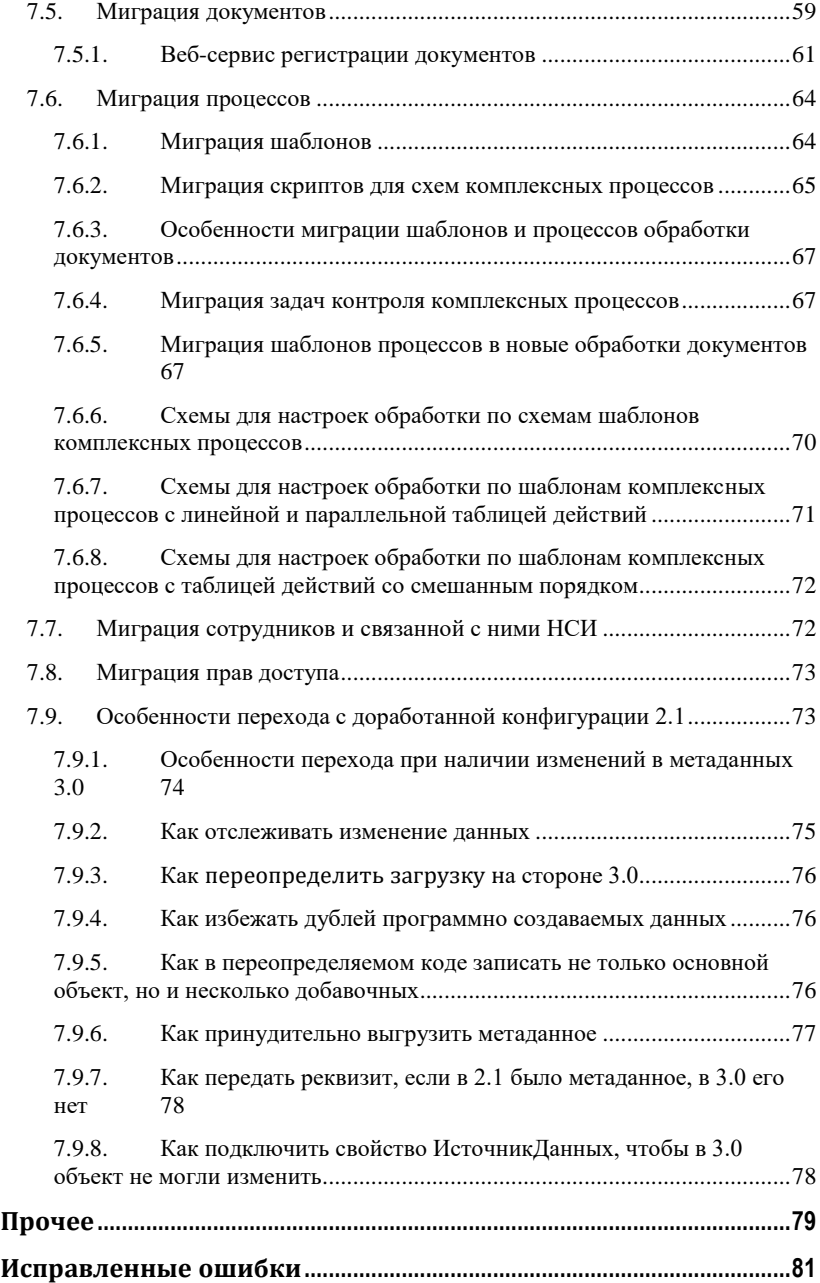

# ВВЕДЕНИЕ

<span id="page-10-0"></span>Этот документ является дополнением к документации по конфигурациям «Документооборот КОРП», «Документооборот государственного учреждения» и содержит только описание отличий версии 3.0.8 от версии 3.0.7.31.

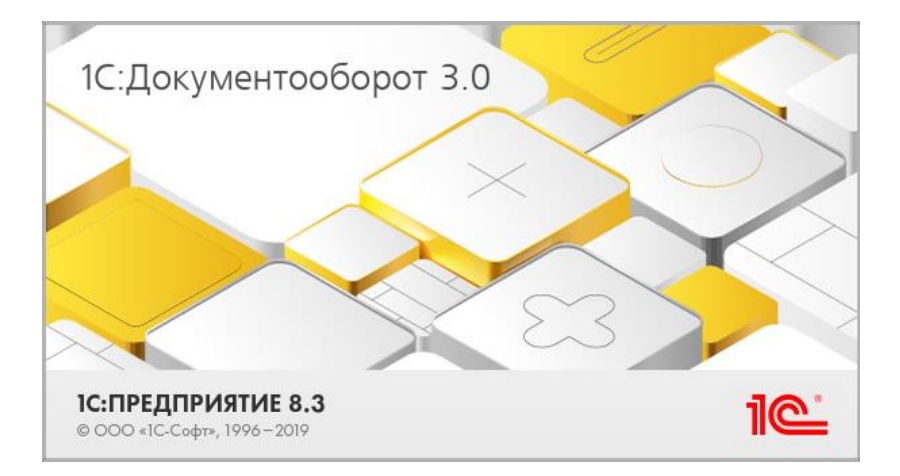

<span id="page-12-1"></span><span id="page-12-0"></span>ГЛАВА 1

# ПРОЦЕССЫ И ОБРАБОТКИ ПРЕДМЕТОВ

## <span id="page-12-2"></span>**1.1. РЕЗУЛЬТАТЫ ДЕЙСТВИЙ НАД ДОКУМЕНТОМ НА ЗАКЛАДКЕ «ОБЗОР»**

В новой версии программы на закладке **Обзор** карточки документа отображаются результаты основных действий над документом:

- Лист согласования,
- Лист подписания,
- Список резолюций.

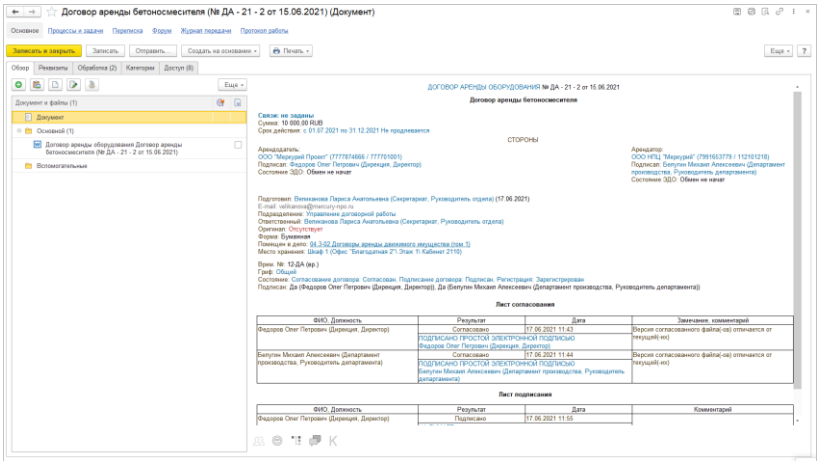

Это позволит быстро понять, кто согласовал, подписал и рассмотрел документ**.**

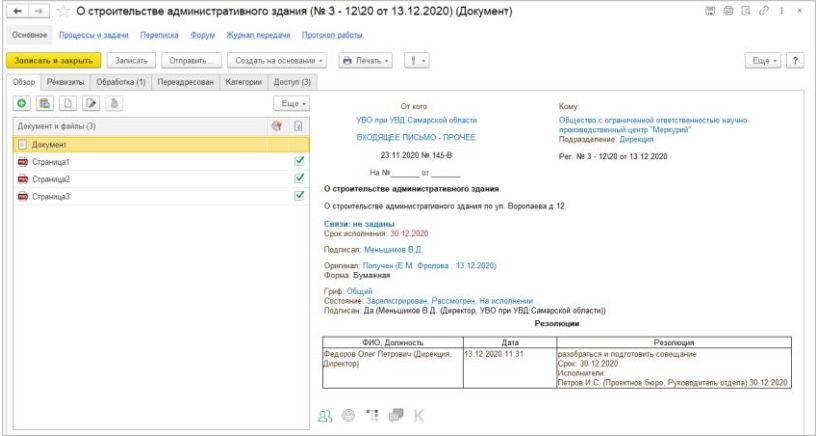

Отключить отображение этих данных можно командой **Не показывать данные обработки** в контекстном меню закладки **Обзор**.

## <span id="page-14-0"></span>**1.2. ЭСКАЛАЦИЯ ДЕЙСТВИЙ ОБРАБОТКИ**

В новой версии программы эскалация задач доступна и для действий обработок документов и мероприятий.

За включение / отключение возможности по-прежнему отвечает настройка **Эскалация задач** (**Настройка – Процессы, обработки, задачи**).

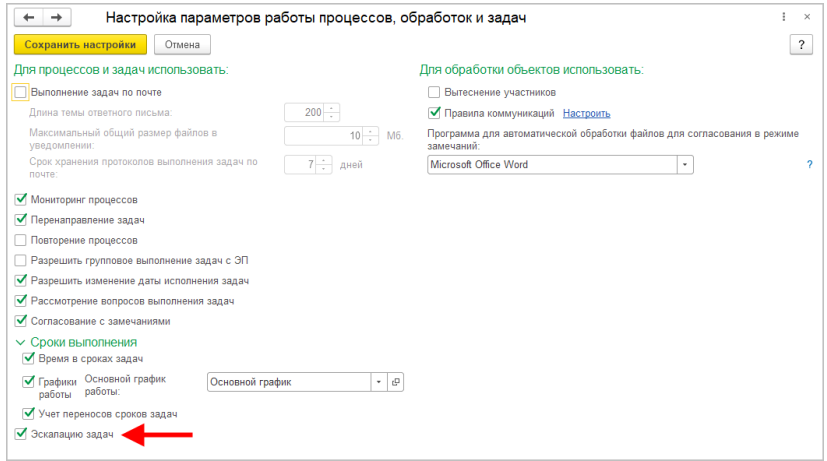

Если настройка включена, то ответственным за НСИ и сотрудникам с правами на управление процессами и обработками станут доступны **Правила эскалации** (**НСИ – Процессы**).

Правила эскалации для действий создаются по команде **Создать правило – Для действий**.

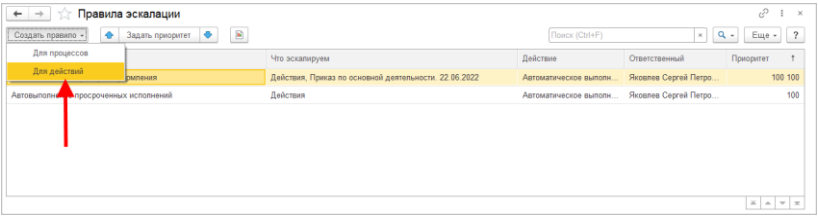

Также создание правил доступно из карточки вида документа или вида мероприятия.

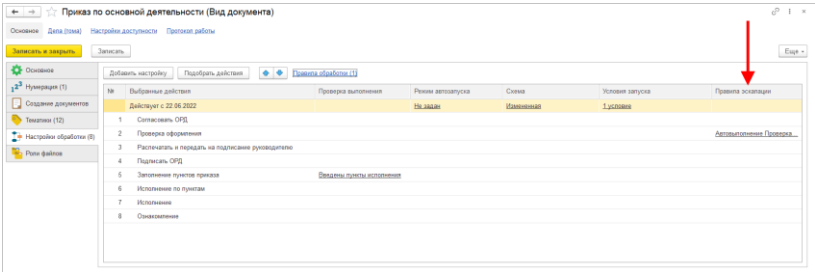

Для настройки правила эскалации задач в открывшейся карточке необходимо выполнить несколько шагов.

#### **Шаг 1. Выбор действия (Что делать?)**

На закладке **Правило эскалации** укажите наименование правила, ответственного сотрудника и выберите действие в поле **Что делать**.

Для правил эскалации задач доступны два основных действия: **Выполнять автоматически** и **Перенаправлять**.

- Выполнять автоматически. Для автоматического выполнения можно сразу указать положительный или отрицательный результат. Автоматическое выполнение регистрации и задач с КЭП не предусмотрено.
- Перенаправлять. Перенаправить задачу можно на сотрудника, роль или автоподстановку (например, непосредственному руководителю исполнителя).
- Отрицательный результат доступен только для задач Согласовать, Утвердить, Подписать.

#### **Шаг 2. Выбор условия (Для каких задач?)**

Выбранное на предыдущем шаге действие можно применить к следующим задачам:

■ просроченным на установленный срок;

- до завершения срока исполнения которых остался установленный срок;
- не выполненным за установленный срок.

Например, если до исполнения задачи осталось два дня, ее нужно перенаправить автору.

#### **Шаг 3. Для какого действия**

На закладке **Для действий** привяжите правило эскалации задач к определенному виду действия.

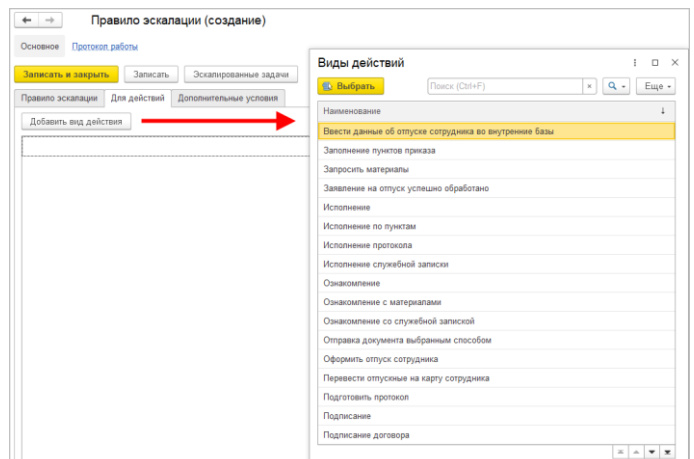

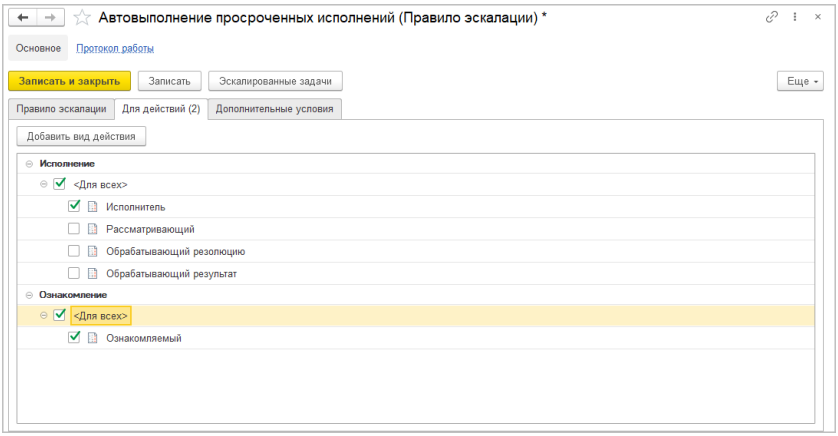

#### **Шаг 4. Дополнительные условия**

При необходимости можно расширить настройки правила эскалации дополнительными условиями. Для этого в карточке правила предусмотрена одноименная закладка.

Дополнительные условия могут быть следующими:

- Автор является не руководителем, руководителем подразделения, руководителем учреждения;
- Важность задачи высокая, обычная, низкая;
- Исполнитель сотрудник или роль;
- Исполнитель входит в группу рабочая группа;
- Исполнитель входит в подразделение;
- Исполнитель отсутствует и не разбирает задачи да, нет;
- $\blacksquare$  Принята к исполнению да, нет;
- $\blacksquare$  Проект;
- Условие маршрутизации.

#### **Отчеты**

Предусмотрено три отчета по эскалации.

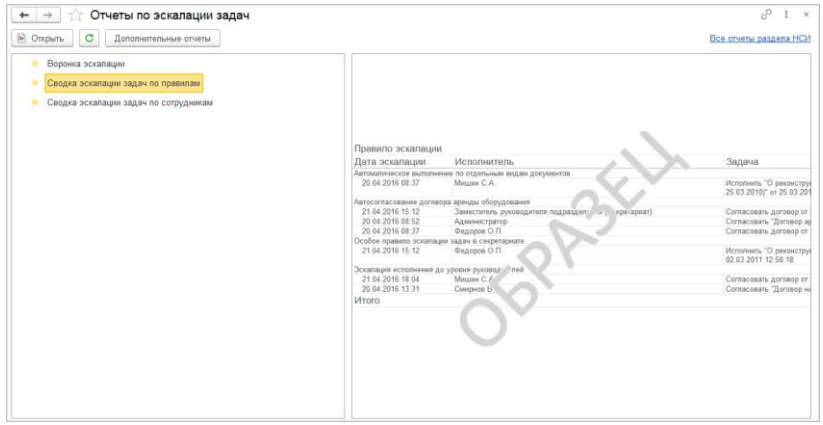

При двойном клике по колонке **Задача** откроется карточка документа или мероприятия.

#### **Как это работает**

Для правил эскалации автоматически задается приоритет. Приоритет определяет порядок работы правил эскалации – если для одной задачи по условиям подходят несколько правил (например, общее и частное), то сработает правило с большим приоритетом (частное).

Посмотреть и изменить приоритет правил можно в списке правил по шаблону и в общем списке правил эскалации задач.

Эскалация выполняется регламентным заданием **Эскалация задач**.

- При выполнении автоматического перенаправления задачи добавляется комментарий **Перенаправлено автоматически**.
- При автоматическом выполнении добавляется комментарий вида «Согласовано автоматически», «Исполнено автоматически» и т. д.

#### **Примечание**

В справочнике **Отсутствия** есть флажок **Буду на связи**, который влияет на срабатывание правил эскалации с дополнительным условием **Исполнитель отсутствует и не разбирает задачи**.

#### <span id="page-18-0"></span>**1.3. КОНТРОЛЬ ОТДЕЛЬНЫХ ПУНКТОВ ИСПОЛНЕНИЯ**

В новой версии программы на контроль можно поставить отдельный пункт исполнения.

Каждому пункту можно назначить отдельного контролера. Для этого в карточке пункта необходимо заполнить поле **Контролер**.

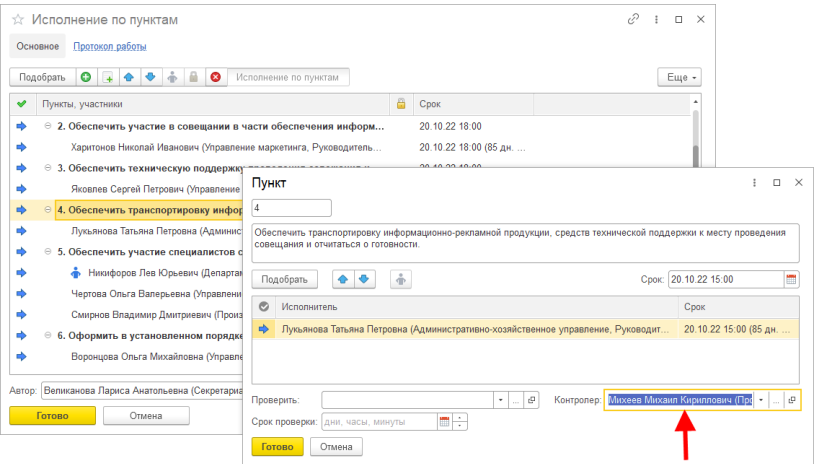

Назначить контролера для всего действия можно на закладке **Обработка** в карточке действия. Общая контрольная карточка (по всему действию и по пунктам) открывается по клику на колонку **Контроль** .

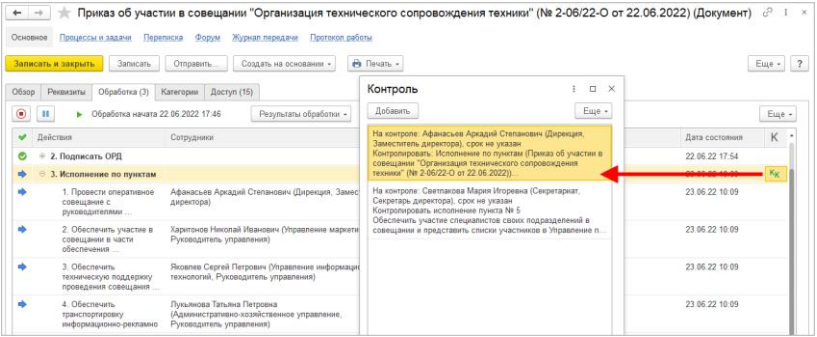

В контрольной карточке проставляются состояния для каждого исполнителя по пунктам.

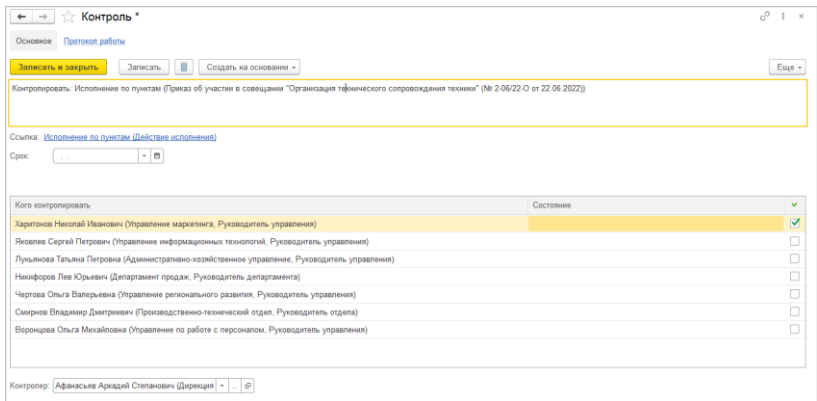

Контроль всего действия и контроль исполнения по пунктам могут быть запущены независимо друг от друга.

## <span id="page-20-0"></span>**1.4. НОВОЕ В ИНТЕРФЕЙСЕ ИСПОЛНЕНИЯ ПО ПУНКТАМ**

Теперь в карточке настройки действия исполнение при включении режима **Исполнение по пунктам** в списке участников отображается строка **Пункты**. Сами пункты заполняются в карточке документа.

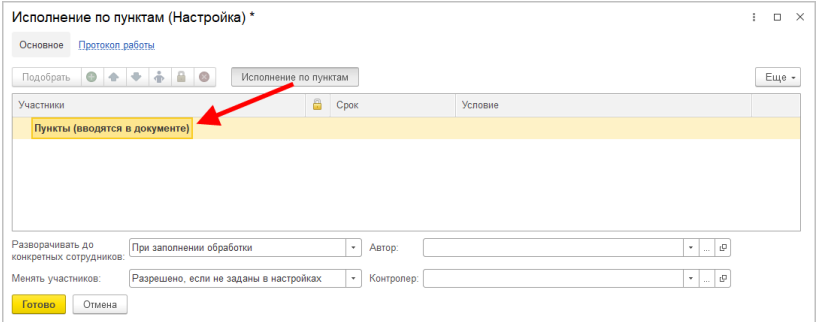

## <span id="page-21-0"></span>**1.5. УПРАВЛЕНИЕ ПОРЯДКОМ ИСПОЛНЕНИЯ ДЕЙСТВИЙ**

В новой версии программы можно управлять порядком согласования и подписания для всех типов действий. Ранее возможность была доступна только для действий с этапами.

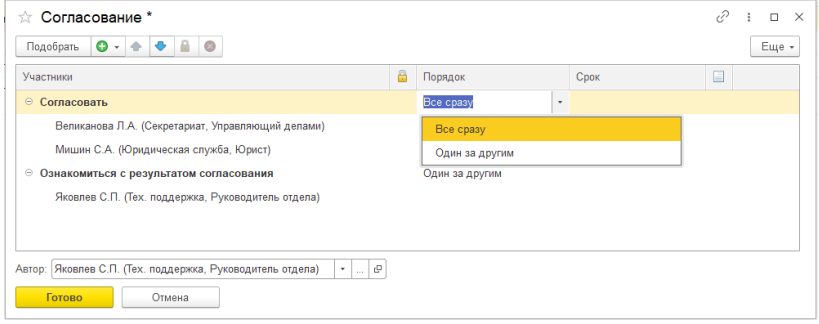

Возможные варианты: **Все сразу** или **Один за другим**. Порядок подписания можно изменить только для электронных документов. Документы с формой хранения **На бумаге** подписываются всегда **Один за другим**.

Управлять порядком согласования и подписания можно и в правилах обработки действий.

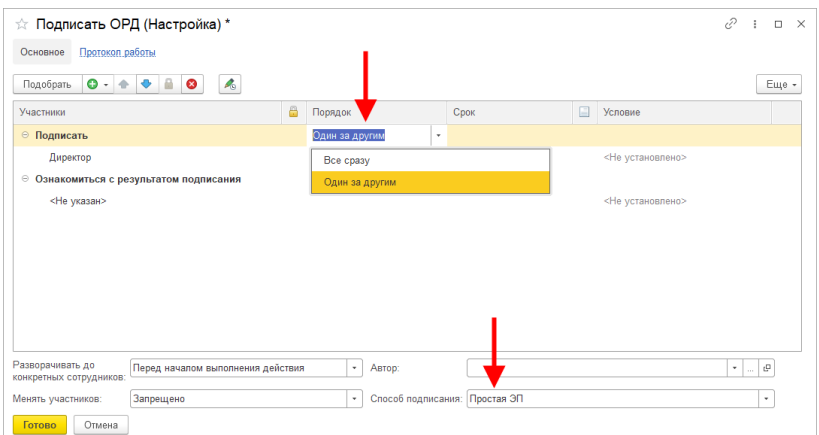

## <span id="page-22-0"></span>**1.6. УПРАВЛЕНИЕ СРОКОМ ИСПОЛНЕНИЯ ДЕЙСТВИЙ**

Теперь можно назначить срок исполнения сразу всем участникам действия или этапа действия, а не прописывать их для каждого в отдельности.

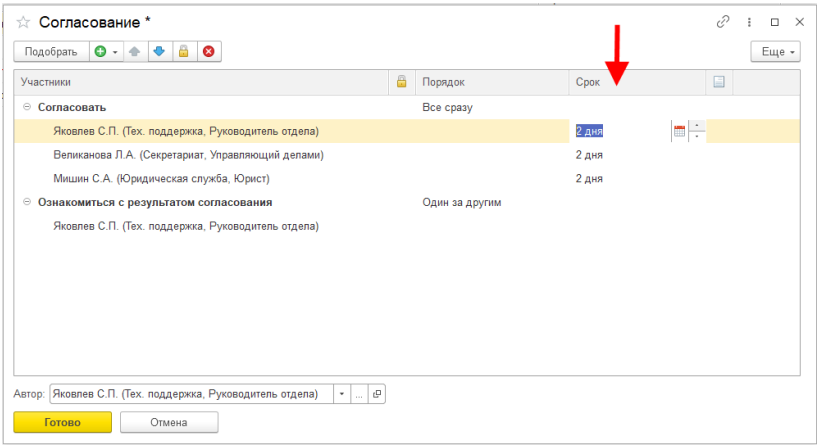

Срок, установленный первому участнику, копируется и остальным. Он копируется только в рамках этапа – для его участников.

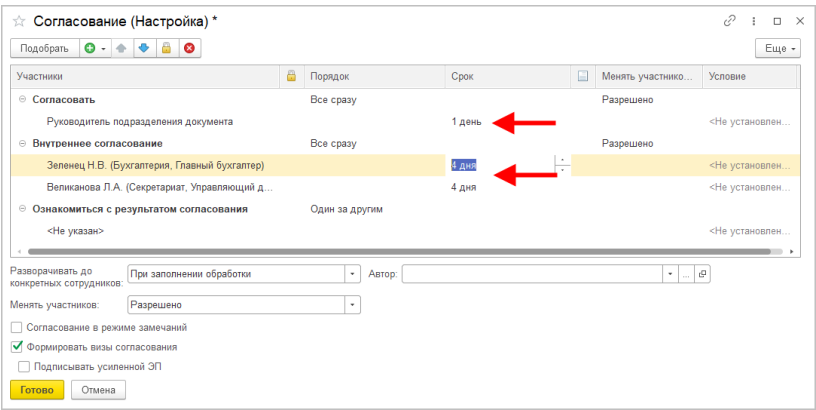

## <span id="page-23-0"></span>**1.7. ОСТАНОВКА ОБРАБОТОК, ВЛОЖЕННЫХ В КОМПЛЕКСНЫЕ ПРОЦЕССЫ**

В новой версии программы можно остановить обработки документов / мероприятий, вложенных в комплексные процессы.

■ при остановке, продолжении или прерывании процесса это же действие автоматически выполняется с вложенными в него обработками.

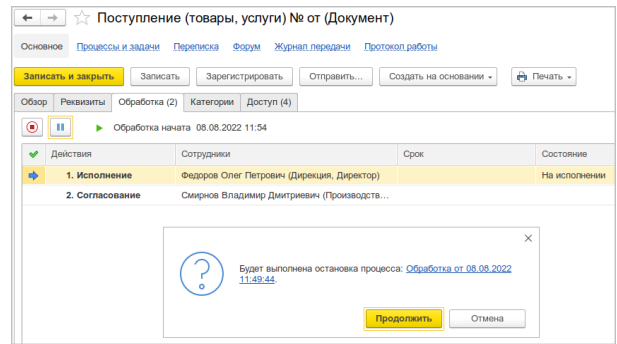

■ при остановке, продолжении или прерывании обработки, вложенной в комплексный процесс, это же действие автоматически выполняется с этим процессом.

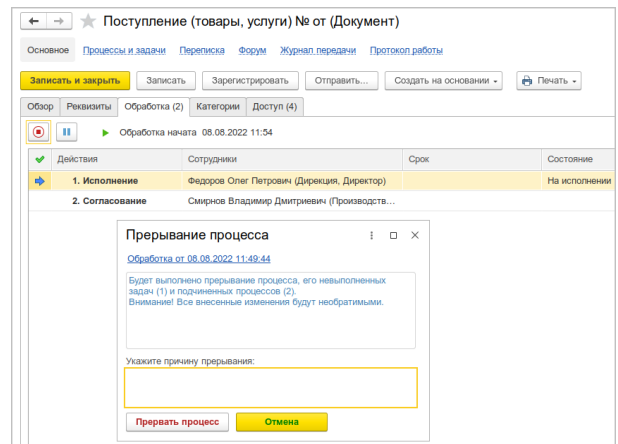

## <span id="page-24-0"></span>**1.8. ПРЕРЫВАНИЕ / ОСТАНОВКА ОБРАБОТКИ ПОМОЩНИКОМ И ЗАМЕЩАЮЩИМ**

Ранее прервать или остановить обработку документов / мероприятий могли:

- Создавший документ и его руководитель (для документов).
- Подготовивший и его руководитель (для документов / мероприятий).
- Организатор и его руководитель (для мероприятий).
- Куратор и его руководитель (для мероприятий).
- Сотрудники с ролью **Прерывание обработки** (для документов/мероприятий).
- Обладатель полных прав.

Теперь помимо вышеперечисленных сотрудников, это могут сделать их помощники и замещающие.

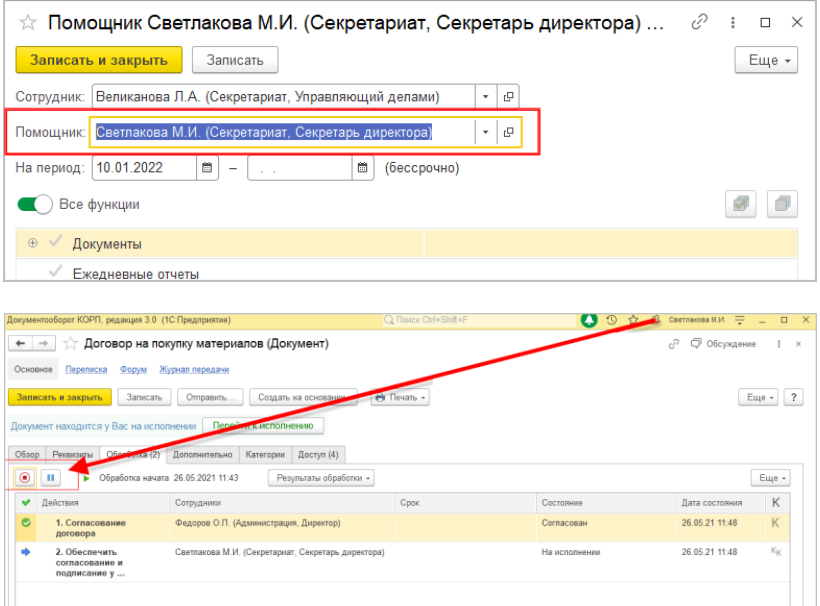

## <span id="page-25-0"></span>**1.9. ОСОБОЕ ОПИСАНИЕ ДЛЯ ЗАДАЧ ДЕЙСТВИЯ ОЗНАКОМЛЕНИЕ**

В новой версии программы для действия **Ознакомление** можно настроить **Особое описание задачи**.

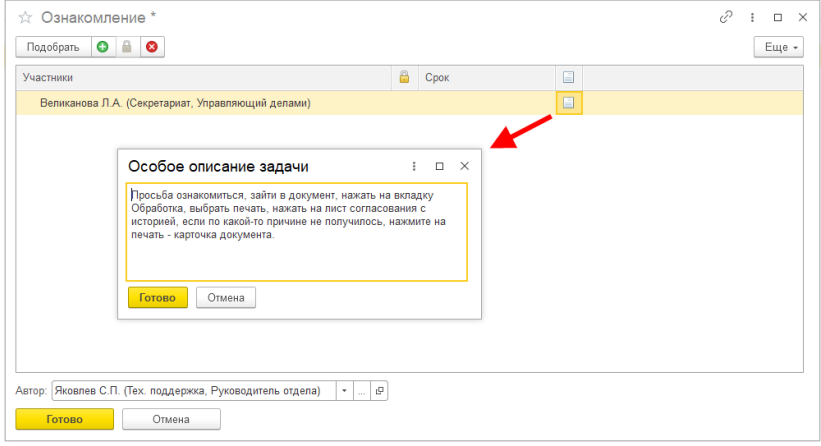

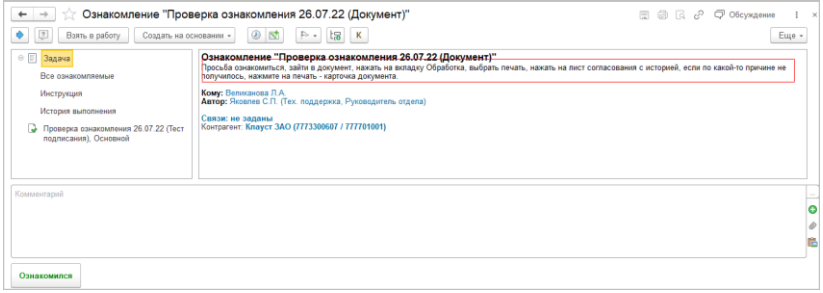

## <span id="page-26-1"></span><span id="page-26-0"></span>ГЛАВА 2

## РАБОТА С ЗАДАЧАМИ

## <span id="page-26-2"></span>**2.1. СОГЛАСОВАНИЕ В РЕЖИМЕ ЗАМЕЧАНИЙ В OPENOFFICE WRITER**

Возможность работает в тестовом режиме и будет развиваться в следующих версиях программы.

Теперь согласование в режиме замечаний может работать и с OpenOffice.

Для этого необходимо выбрать вариант **OpenOffice Writer** в настройке **Обрабатывать файлы для согласования в режиме замечаний с помощью** (**Настройки – Процессы, обработки, задачи**).

#### **Важно**

Рекомендуется включать эту возможность только на новом внедрении, где еще нет запущенных обработок. Иначе ранее запущенные обработки с согласованием doc и docx-файлов в режиме замечаний не будут завершены корректно.

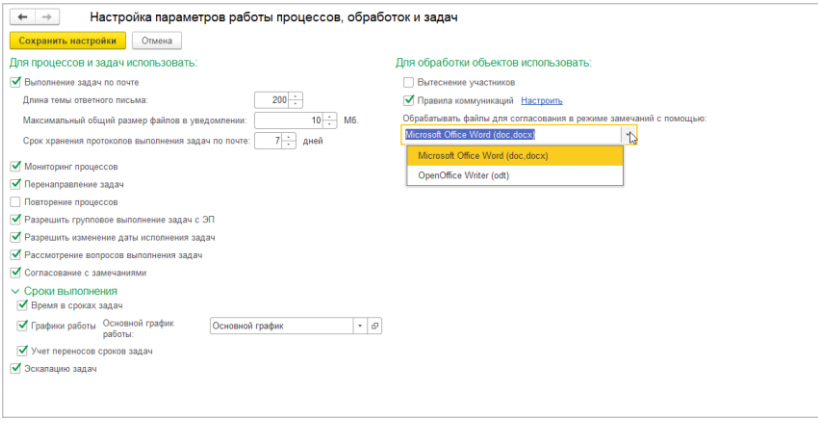

OpenOffice должен быть установлен на машине, где запускается **Выполнение заданий клиент**, и на машинах, где работают обрабатывающие результат согласования.

OpenOffice работает только с файлами формата odt. А MSOffice – с файлами форматов doc и docx.

В окне согласования с замечаниями команда **Отредактировать в Word** переименована в **Редактировать**.

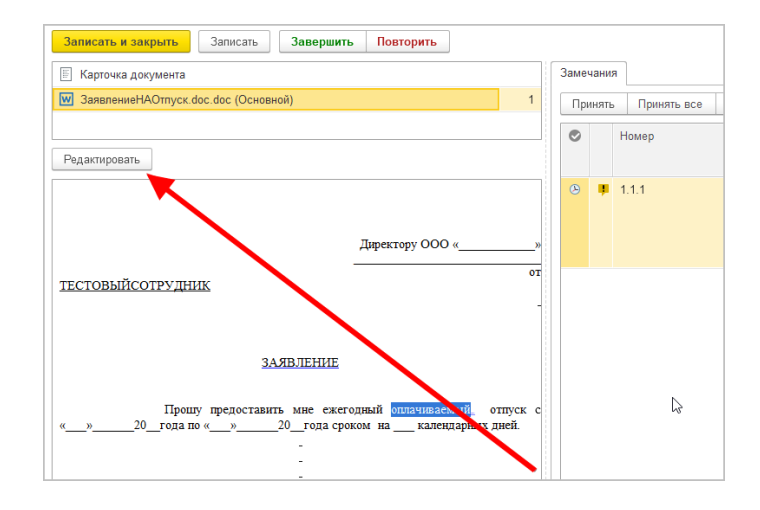

### <span id="page-28-0"></span>**2.2. ГРУППОВОЕ ВЫПОЛНЕНИЕ ЗАДАЧ С ЭП**

В новой версии программы доступно групповое выполнение задач с использованием ЭП.

Возможность включается настройкой **Разрешить групповое выполнение задач с ЭП** (**Настройки программы – Процессы, обработки, задачи**). По умолчанию отключена.

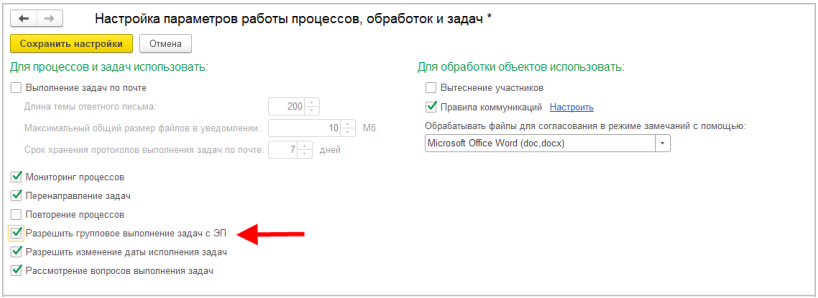

Если настройка включена, при выполнении нескольких задач, если часть из них требует ЭП, откроется окно подписания с обозначением выполняемых задач, которые требуют ЭП. Это Подписание документа УЭП, Согласование с ЭП, Утверждение с ЭП.

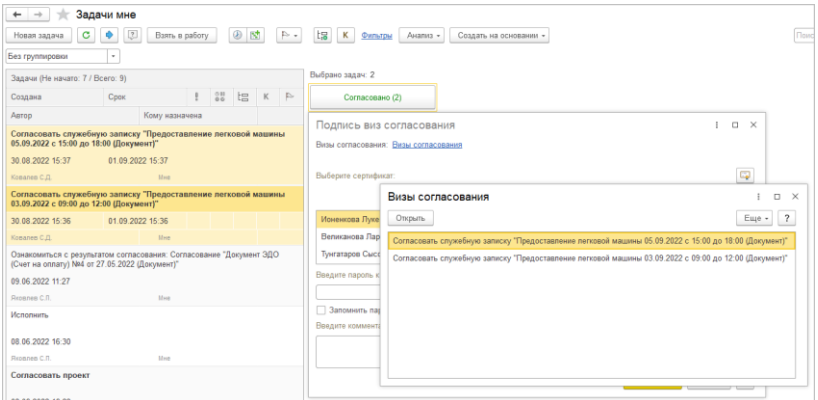

#### **Примечание**

Использование ЭП, как правило, влечет за собой юридическую значимость выполняемого действия. При групповом выполнении задач с ЭП есть риск, что пользователь выполнит подписание, не просмотрев документ. Для таких случаях на конкретных внедрениях рекомендуем добавить в качестве условие выполнения действия просмотр документа. Пример данного условия можно посмотреть в демобазе.

## <span id="page-29-0"></span>**2.3. ВЫПОЛНЕНИЕ ПО ПОЧТЕ ЗАДАЧ, НЕ ВХОДЯЩИХ В ПРОЦЕССЫ И ОБРАБОТКИ**

В новой версии программы можно выполнить по почте задачи, не входящие в процессы и обработки (подзадачи и созданные с помощью команды **Новая задача**). Для таких задач тоже отображаются ссылки для выполнения по почте.

Файлы, приложенные к письмам при выполнении таких задач по почте, будут приложены к отчету об исполнении.

Улучшен интерфейс выполнения задач по почте:

- При перенаправлении задачи комментарий теперь сразу виден в письме.
- При возврате на доработку замечания и файлы проверяющего также сразу видны в письме.
- При поступлении письма проверяющему, он сразу видит отчеты об исполнении и файлы в письме.

### <span id="page-29-1"></span>**2.4. ОТМЕНА ВЫПОЛНЕНИЯ ЗАДАЧ**

Если после выполнения задачи пользователь изменил свое решение, у него есть возможность отменить результат выполнения задачи.

Для этого необходимо нажать кнопку **Отменить выполнение** в карточке задачи. При этом задача вновь станет невыполненной.

Команда доступна для:

- Исполнителей и проверяющих поручений и подзадач;
- Исполнителей и согласующих процессов и обработки, если включено параллельное или смешанное следование участников, и при этом этап еще не завершился.

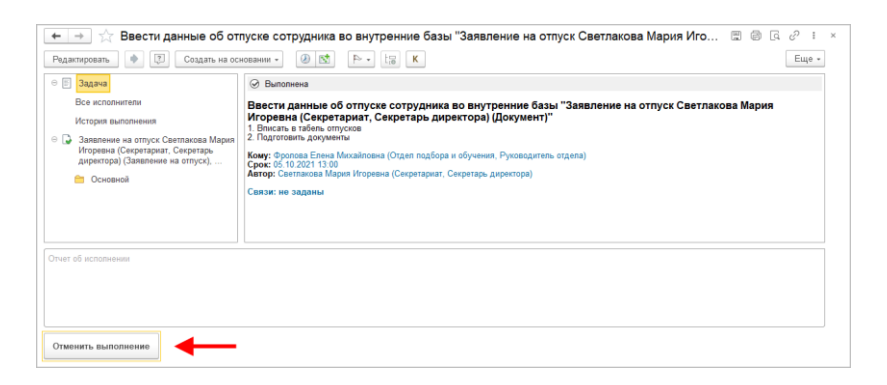

Если кнопка **Отменить выполнение** скрыта, значит, процесс перешел на следующий шаг выполнения и отменить задачу уже нельзя. В этом случае необходимо связаться с автором обработки и договориться об ее остановке или перезапуске.

#### <span id="page-30-0"></span>**2.4.1. Отмена выполнения поручений и подзадач**

Исполнитель может отменить выполнение поручений и подзадач в любой момент:

- Если задача была на проверке то она будет снята с проверки.
- Если задача была проверена то исполнитель не может отменить её выполнение.
- Уведомление об этом получит автор задачи (если задача была выполнена всеми исполнителями), и проверяющий

(если у него была задача проверить), и исполнитель (если это не он отменил выполнение задачи).

■ Если исполнитель задачу выполнил, а задача уже отменена, то он не сможет отменить выполнение своей части.

Проверяющий может отменить выполнение поручения и подзадач в любой момент, после того как выполнил её с результатом Проверено. Отменить выполнение своей задачи с результатом Возвращено на доработку он не сможет

- Уведомление об этом получит автор задачи (если задача была выполнена и проверена).
- Если проверяющий задачу выполнил, а задача уже отменена, то он не сможет отменить выполнение своей части.

## <span id="page-31-0"></span>2.4.2. Отмена выполнения задач обработок и процессов

Отмена выполнения возможна только в следующих случаях:

- если это задачи Исполнить и Согласовать;
- если отмену выполняет исполнитель задачи. ero руководитель или делегат;
- $\blacksquare$  если выбрано параллельное исполнение или согласование (Всем сразу или Смешанно);
- не перешел следующий  $\blacksquare$  если процесс на этап выполнения.

Если отменена задача Согласовать, то все данные по визе согласования очистятся, а электронная подпись удалится.

Увеломление об отмене выполнения залачи булет солержать тему: «Отменено выполнение задачи ...». В тексте уведомления будет указано кто отменил задачу и по какой причине.

Информация об отмене появится и в истории выполнения задачи.

## <span id="page-32-0"></span>**2.5. НОВОЕ В ИНТЕРФЕЙСЕ СПИСКОВ И КАРТОЧЕК ЗАДАЧ**

Команда **Редактировать** удалена из карточки задачи. Следует использовать команду **Открыть карточку** на строке «задача» в списке приложений.

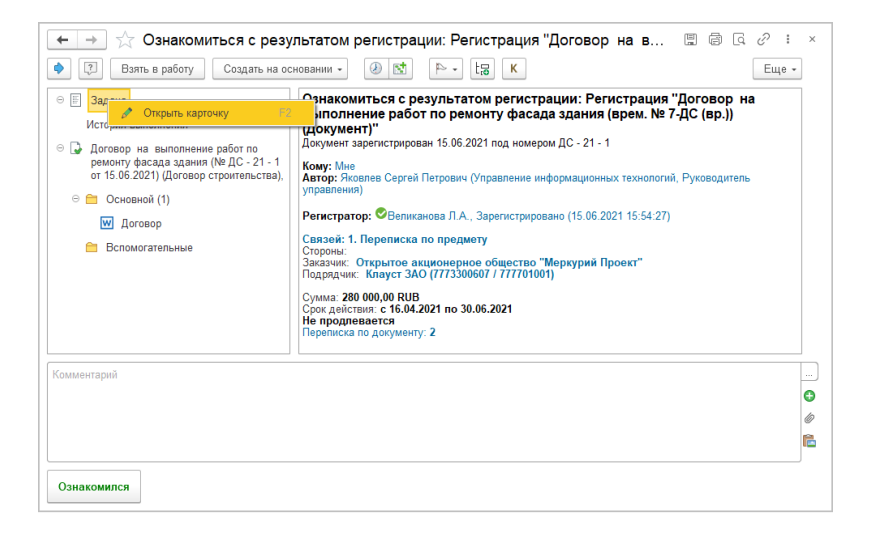

Доработан состав команд контекстного меню списка приложений задачи и отчета об исполнении – теперь команды работы с файлами отображаются только для файлов.

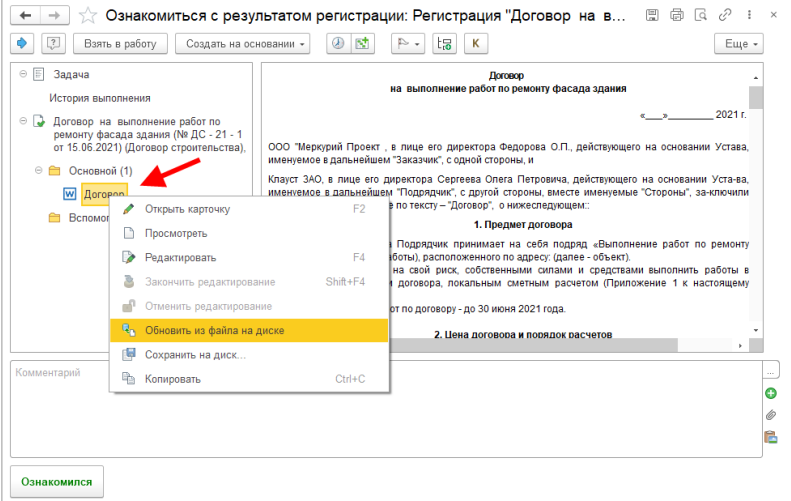

Теперь в карточке задачи и уведомлениях отображается информация о перенаправлении задачи:

- кто перенаправил,
- по какой причине.

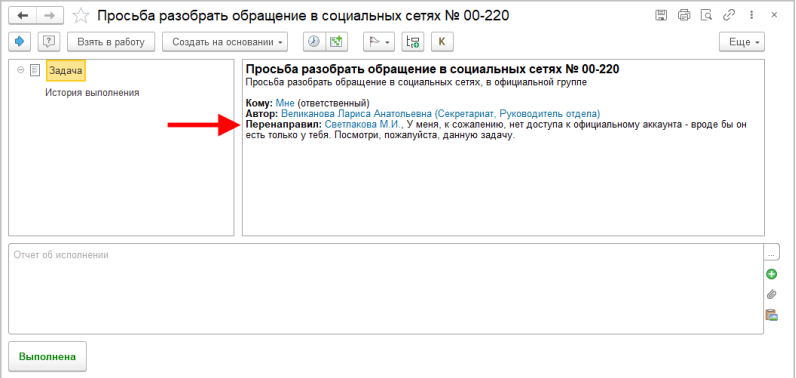

Теперь проверяющий может сохранить на диск файлы отчета об исполнении прямо из карточки задачи и списка **Задачи мне**. Для этого в контекстном меню списка файлов предусмотрена команда **Сохранить на диск**.

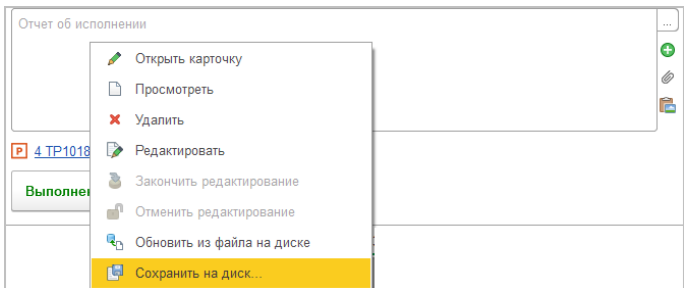

В списках задач изменен порядок колонок – теперь сначала отображается колонка **Создана**, потом колонка **Срок**.

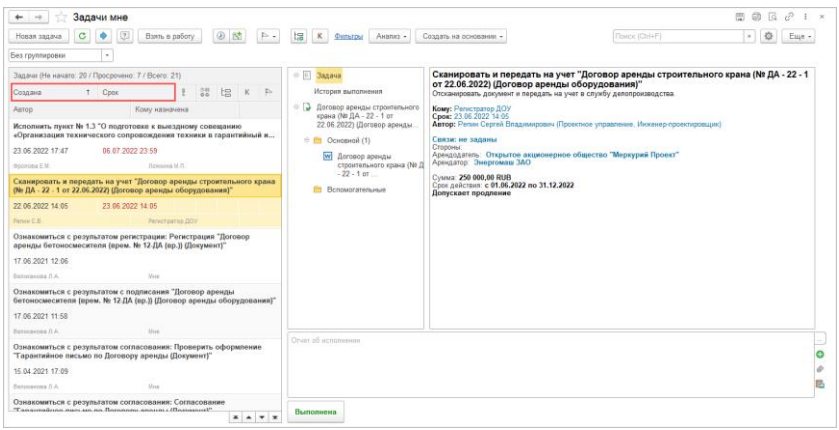

## <span id="page-35-1"></span><span id="page-35-0"></span>ГЛАВА 3

## ПРАВА ДОСТУПА

## <span id="page-35-2"></span>**3.1. ИЗМЕНЕНИЕ АВТОМАТИЧЕСКИ НАЗНАЧЕННЫХ ПРАВ ВРУЧНУЮ**

В новой версии программы список автоматически назначенных прав документов, мероприятий и проектов можно отредактировать. Это позволит открыть или закрыть доступ к объекту без запуска обработки.

Для этого достаточно добавить или удалить сотрудника из списка **Доступ** в карточке документа, мероприятия или проекта.

Возможность включается настройкой **Разрешить изменение списков доступа вручную** в карточке вида документа, мероприятия, проекта.
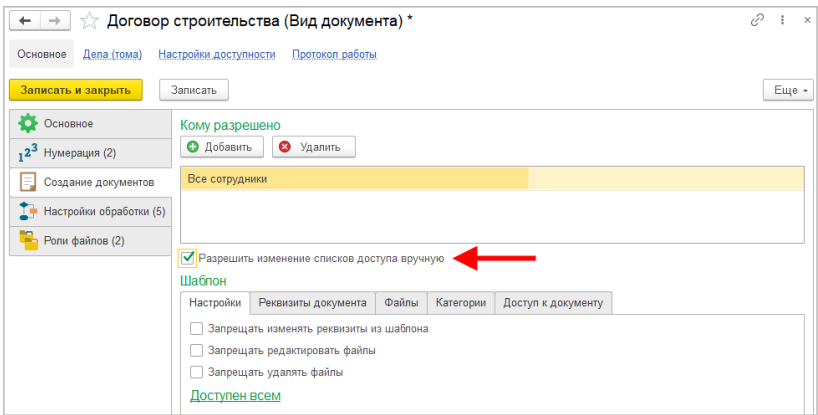

Если настройка установлена, то на закладке **Доступ** в карточке объекта станут доступны команды **Добавить** и **Удалить**.

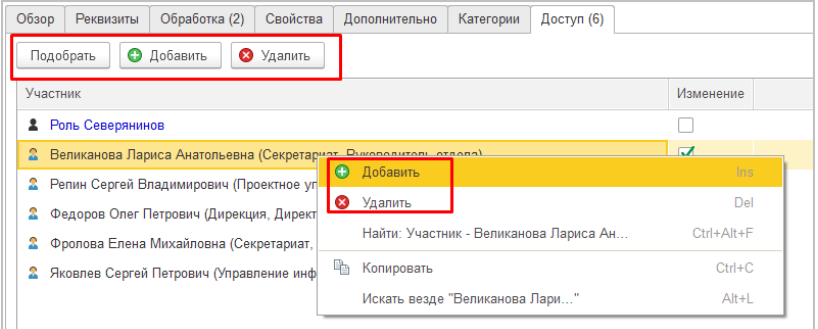

#### **3.2. НАЗНАЧЕНИЕ ПРАВ ПРИ СТАРТЕ ДЕЙСТВИЯ**

В новой версии программы участники обработки получают права на документ только после старта действия, которое они выполняют.

Если какое-то действие исполняется поэтапно, то участники будут получать доступ в соответствии с этапами.

Ранее права назначались при старте обработки. Участники обработки могли внести изменения в документ, стартовать

его обработку или даже пометить документ на удаление, когда он находился только в состоянии проекта.

Теперь пока сотрудник не стартует обработку, ее участники не получат доступ к документу.

#### **3.3. РАЗГРАНИЧЕНИЕ ПРАВ В РАЗРЕЗЕ ОРГАНИЗАЦИЙ**

Появилась возможность ограничить доступ к документам, мероприятиям и проектам в разрезе организаций.

Для этого в карточке организации на закладке **Доступ** достаточно указать сотрудников, которые должны иметь доступ к ней и связанным с ней объектам.

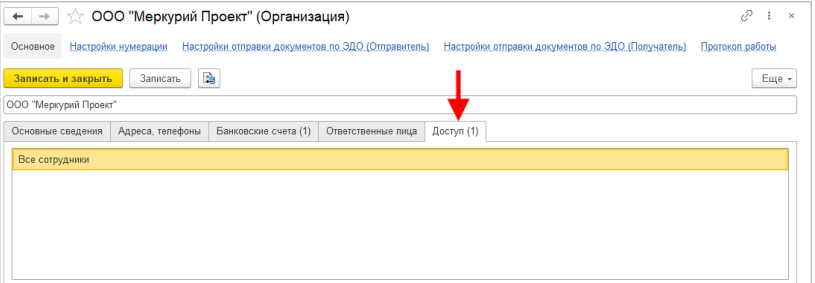

При добавлении участников в этот список программа автоматически проверит наличие запрещенных участников доступа. Например, если сотруднику запретить доступ к организации, но не удалить его из списка доступа документа – он не потеряет доступ к документу.

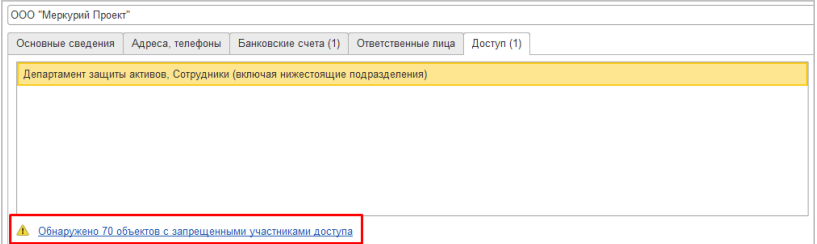

По ссылке открывается список таких участников. Предусмотрено автоматическое исправление списков доступа с помощью кнопки **Удалить автоматически**.

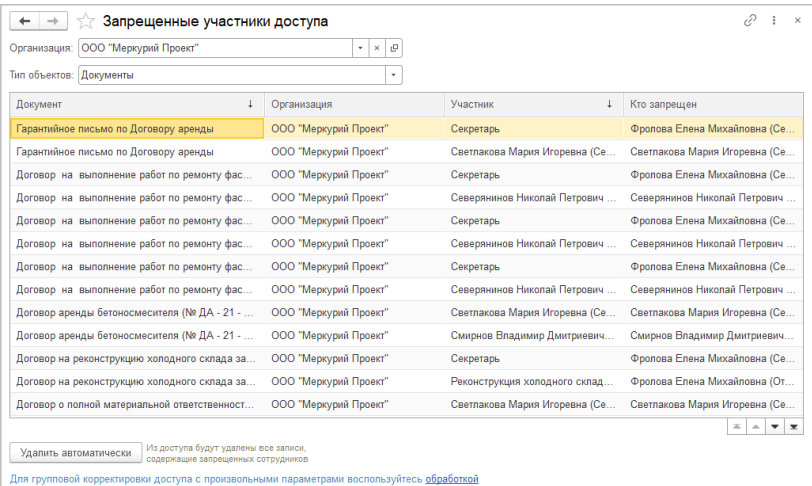

На закладку **Доступ** карточки объекта нельзя добавить участника, если у него нет доступа в разрезе организации.

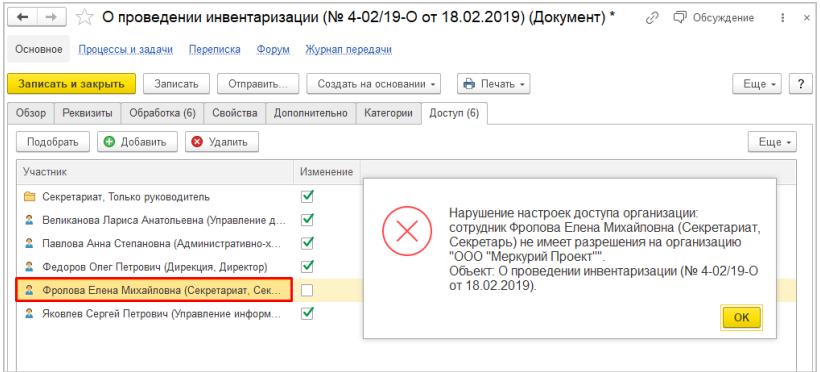

При запуске обработки выполняется проверка всех ее участников на доступ к разрезам документа (организация, гриф, группы доступа контрагентов).

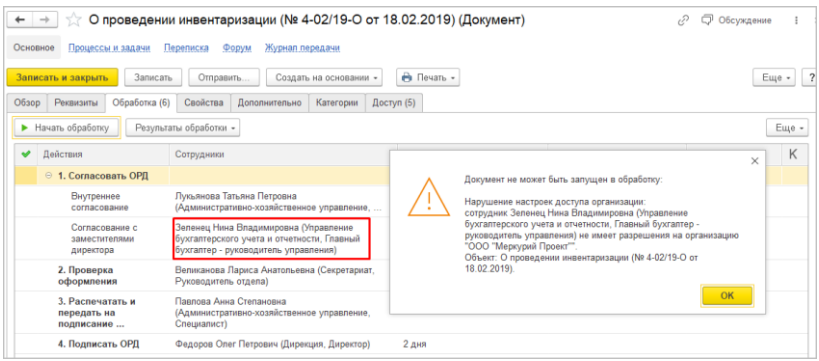

#### **3.1. ПРАВА НА ЗАДАЧИ БЕЗ ОГРАНИЧЕНИЙ**

В новой версии программы появились новые роли для назначения прав на задачи без ограничений:

- **Чтение процессов и задач без ограничений –** предоставляет право на просмотр всех задач и действий задач, а также приложений к отчетам об исполнении задачи.
- **Контроль процессов и задач –** предоставляет права:
	- просмотра и редактирования всех задач,
	- просмотра и выполнения всех действий задач,
	- просмотра, добавления и редактирования всех приложений к задачам.

По умолчанию новые роли не включены в полномочия. Для использования новых ролей необходимо создать для них новые полномочия.

Неограниченные права, назначенные ролью, нельзя сузить никакими другими настройками прав. Сузить можно только ограниченные права. Например, ограничить работу с документами одной организацией.

### **3.2. АВТОМАТИЧЕСКОЕ НАЗНАЧЕНИЕ ПРАВ НА ПРИЛОЖЕНИЯ ЗАДАЧ И ПОДЗАДАЧ**

Теперь программа автоматически рассчитывает права на приложения задач и подзадач по следующей логике: исполнителям назначаются такие же права, как у автора задачи:

- если у автора задачи / подзадачи есть право изменения, то те, кому он поставил задачу, тоже получат право изменения приложения.
- если у автора задачи / подзадачи есть только право на чтение, то участники задачи получат только право на чтение.
- если подзадача входит в обработку, учитывается настройка **Разрешить участникам изменять предмет** в виде действия обработки. Если она установлена, то участники подзадач по такому действию тоже получат право изменения. Если не установлена – то участники подзадач тоже не получат право изменения.
- на отчеты об исполнении такая логика не распространяется – они всегда предоставляют только право чтения.

ГЛАВА 4

## СОВМЕСТНАЯ РАБОТА

## **4.1. НОВЫЙ СПОСОБ АВТОРИЗАЦИИ ПРИ СИНХРОНИЗАЦИИ С GOOGLE CALENDAR**

Доступен новый способ авторизации при настройке синхронизации с Google Calendar. Поддержка старого способа авторизации будет отключена Google 3 октября 2022.

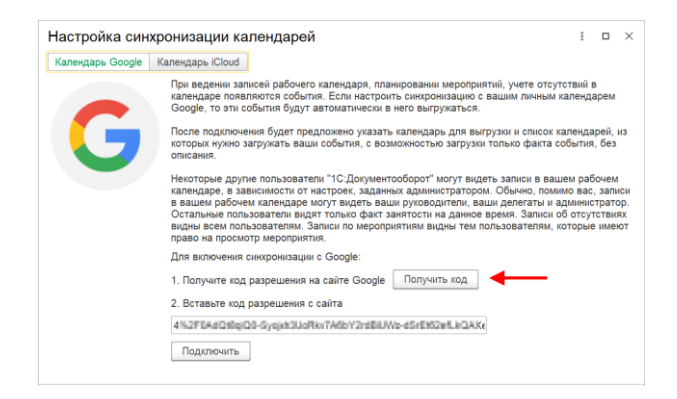

Теперь при нажатии кнопки **Получить код** откроется сайт с нужным кодом. При завершении авторизации код автоматически будет введен в нужное поле.

## **4.2. ИСТОРИЯ ИЗМЕНЕНИЯ ДАННЫХ КОНТРАГЕНТА / ОРГАНИЗАЦИИ**

В новой версии программы появилась возможность хранить историю изменения КПП, наименования и полного наименования контрагентов и организаций.

Для этого в карточках контрагента и организации появилась ссылка **История**, по которой можно видеть всю историю изменений названий и КПП, указать с какой даты действуют новые реквизиты.

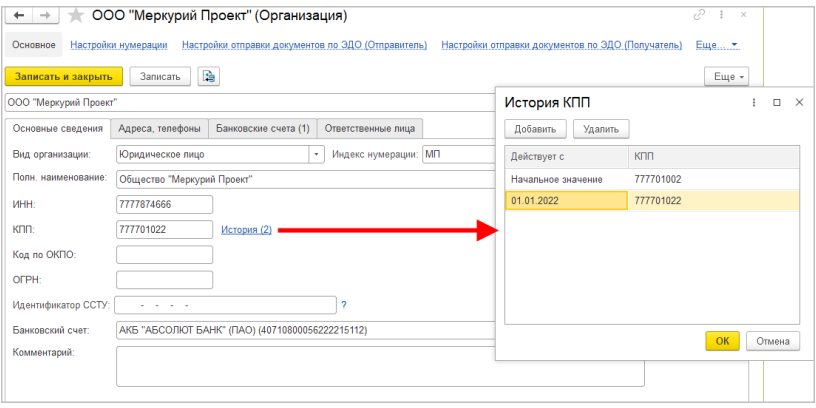

История не обновляется автоматически, ее необходимо вводить вручную:

- редактирование нижней строки **Истории** обновит данные в карточке юридического лица.
- редактирование в самой карточке изменит нижнюю строку **Истории**.

Кнопка загрузки из данных ЕГРЮЛ теперь загружает контрагента со всей его историей изменений по данным ЕГРЮЛ.

Эти данные можно использовать в шаблонах наименований, при автоматическом заполнении файлов реквизитами, в скриптах.

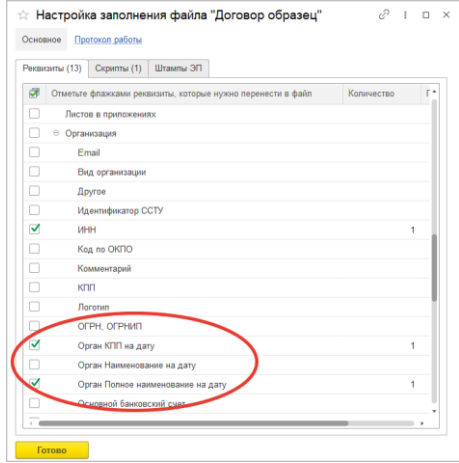

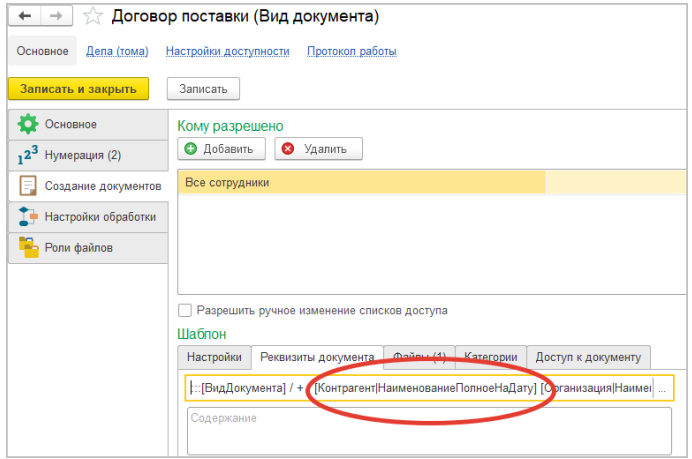

#### **4.3. КАТЕГОРИЗАЦИЯ В РАЗРЕЗЕ СОТРУДНИКОВ**

В новой версии программы категоризация ведется в разрезе сотрудников, а не пользователей.

Если для пользователя в программе заведено несколько сотрудников, то для каждого из них можно настроить доступ к разным категориям.

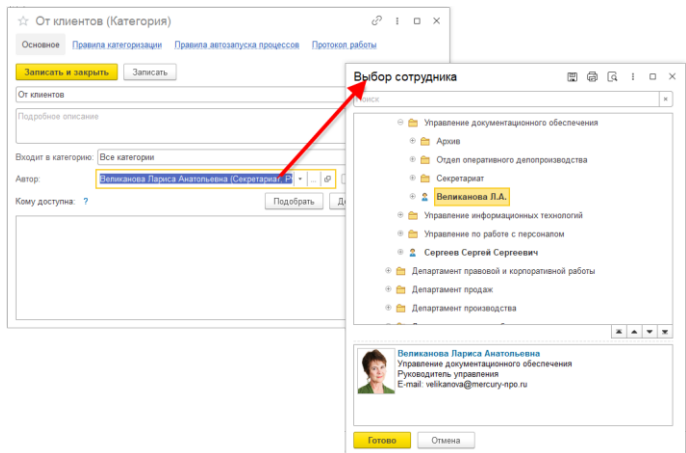

Для настройки доступа к категориям теперь можно выбирать и отдельных сотрудников, всех сотрудников подразделения, руководителей подразделения, всех сотрудников проекта, только руководителей проекта.

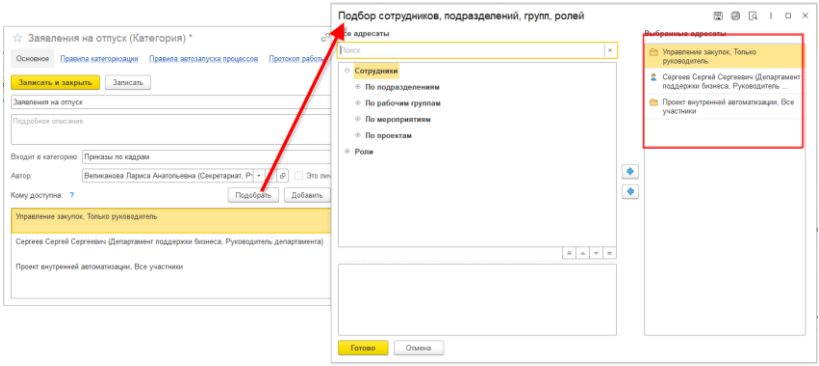

ГЛАВА 5

# ОБМЕН ДОКУМЕНТАМИ С КОНТРАГЕНТАМИ

## **5.1. ВВОД РЕЗУЛЬТАТОВ ПРИЕМА ФОРМАЛИЗОВАННЫХ ФНС ДОКУМЕНТОВ ВРУЧНУЮ**

В новой версии программы при приеме по ЭДО формализованных ФНС документов можно указать результаты приемки документа. При выполнении команды **ЭДО – Принять** откроется окно указания результатов приема.

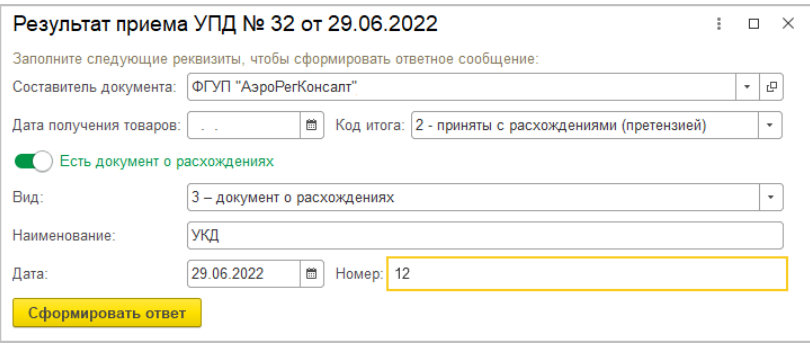

В окне можно указать дату получения товаров, результат приемки (**Приняты**, **Приняты с расхождениями**, **Не приняты**). При приеме с расхождениями можно ввести данные документа о расхождениях.

## **5.2. СОХРАНЕНИЕ КОНТЕКСТА ПОДПИСАНИЯ ПРИ ВЫПОЛНЕНИИ ДЕЙСТВИЙ ЭДО**

Теперь при подписании документов по ЭДО открывается только одно окно подписания, где подпись проставляется и в документы 1С:Документооборота, и для отправки по ЭДО.

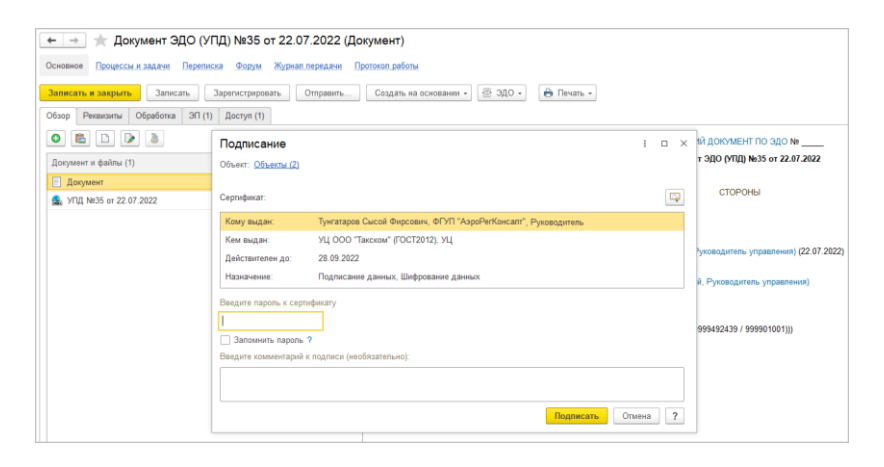

## ГЛАВА 6

## МОБИЛЬНЫЙ КЛИЕНТ

### **6.1. БРОНИРОВАНИЕ ПОМЕЩЕНИЙ**

Списки и карточки бронирования помещений адаптированы под мобильный клиент.

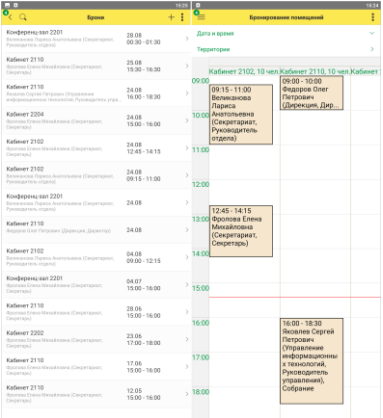

#### **6.2. PUSH-УВЕДОМЛЕНИЯ О НОВЫХ ПИСЬМАХ**

В новой версии программы на мобильный клиент можно отправлять push-уведомления о новых письмах.

Для этого необходимо:

- Включенное регламентное задание **Создание Push уведомлений о новых письмах** – оно регистрирует письма в регистр **Сообщения push-уведомлений**.
- Включенное регламентное задание **Отправка Push уведомлений** – непосредственно отправляет pushуведомления из регистра **Сообщения pushуведомлений**.
- В учетной записи должна быть установлена настройка **Отправлять push-уведомления** (по умолчанию включена).

Пользователь может управлять настройкой самостоятельно. Для этого необходимо:

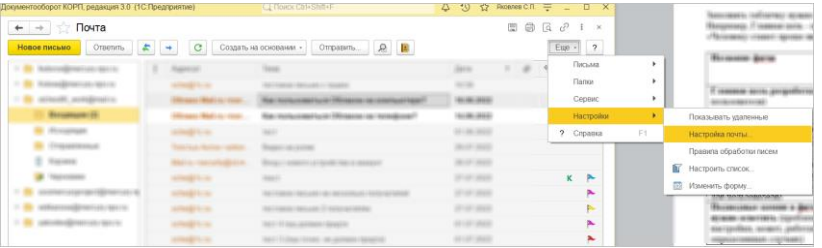

1. Перейти в **Почта – Настройки – Настройки почты**.

2. Перейти на закладку **Новые письма** и установить настройку **Отправлять Push-уведомления**.

Если учетных записей несколько, то настройку **Отправлять Push-уведомления** можно установить для каждой из них.

Если отключить настройку, отправка уведомлений на данную учетную запись выполняться не будет.

ГЛАВА 7

# МИГРАЦИЯ ДАННЫХ С ПРЕДЫДУЩИХ ВЕРСИЙ

#### **7.1. ОБЩИЕ СВЕДЕНИЯ**

Миграция данных из «1С:Документооборота» редакции 2.1 в 3.0 выполняется с помощью обмена.

Обмен из 2.1 в 3.0 – односторонний, поэтому важно понимать, что в 3.0 не следует менять данные (например, создавать новые версии файлов), так как в базу 2.1 они не попадут.

Миграция работает строго между релизами 2.1.30 и 3.0.6 или между 2.1.31 и 3.0.7, 3.0.8. Обновления с 2.1.30 на 3.0.7 нет!

Обратите внимание: если настроена миграция и она продолжается, то перед обновлением с 2.1.30 на 2.1.31, и 3.0.6 на 3.0.7 каталог обмена должен быть пуст!

Для этого выполните следующие действия:

- 1. В 2.1 остановите регламентные задания.
- 2. Дождитесь пока 3.0 загрузит все из каталога обмена.
- 3. В 3.0 отключите регламентные задания.
- 4. Обновите 2.1.30 на 2.1.31, и 3.0.6 на 3.0.7.
- 5. Включите регламентные задания в обеих базах.

#### **Основные принципы миграции данных**

- Доступ к файлам, хранение которых ведется в томах, имеют обе базы – 2.1 и 3.0, поэтому их перенос выполнять нет необходимости.
- Процессы по документам и мероприятиям, начатые в базе 2.1, должны там же и завершиться. В 3.0 эта информация будет отражена на закладке **Обработка** карточек документов и мероприятий (информация доступна только для просмотра без возможности выполнения задач, завершения процессов и др.). Подробная информация о самих процессах по-прежнему доступна на закладке **Процессы и задачи**.

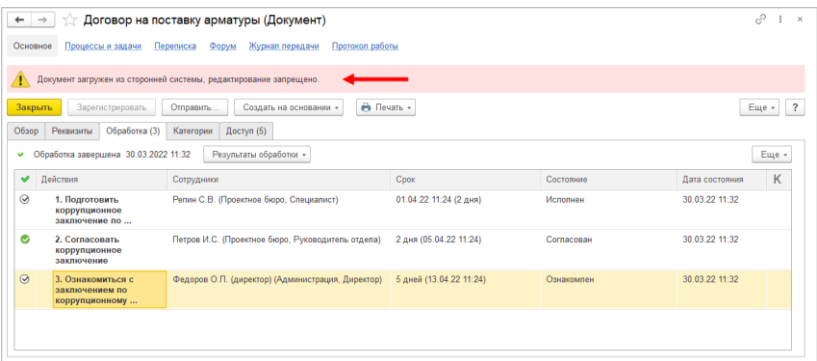

 $\blacksquare$  Процессы выгружаются из 2.1 в 3.0. Если в процессах присутствуют основные предметы (документы и мероприятия), то на основании таких процессов создаются действия и обработки. При создании действия

по данным процесса формируется список участников действия, результаты и состояния обработок.

- Весь период параллельной работы в двух базах при попытке в 3.0 запустить процесс по объекту, пришедшему из 2.1 (документу, мероприятию, проекту, проектной задаче, файлу, письму встроенной почты, брони, отсутствию, ежедневному или еженедельному отчету, контроль, сообщения форума), программа выдаст ошибку: «Запрещено запускать обработку по объекту, загруженному из другой системы».
- Приемка встроенной почты во время перехода будет работать только в 2.1, в 3.0 будет приходить обменом.
- До завершения загрузки в 3.0 для снижения нагрузки программно отключается полнотекстовый поиск данных. Его необходимо включить вручную перед началом работы в базе 3.0. Это регламентные задания **Обновление индекса ППД** и **Слияние индекса ППД**.
- Пользователь **Администратор**, загруженный из 2.1 в 3.0, будет переименован в **Администратор21**. Это необходимо, чтобы не «стереть» пользователя **Администратор** в 3.0, без которого вход в базу невозможен. Важно: не забыть назначить пользователю **Администратор** в 3.0 пароль.
- Во время миграции рекомендуется настраивать программу в базе 3.0. При этом не рекомендуется менять «старые» настройки 2.1. Если это все же необходимо, следует делать это в одной базе, учитывая следующий порядок обмена: при изменении одной настройки в базе 2.1 все настройки раздела (например, Работа с документами) записываются и отправляются в 3.0. При этом все измененные в 3.0 «старые» настройки этого раздела будут затерты. Настройки 3.0, которых нет в 2.1, не изменятся.
- Миграция данных расширений выполняется следующим образом:
- Если расширение добавляет реквизит в существующее метаданнное – данные передаются из 2.1 в 3.0. Но для работы расширения необходимо установить его в обеих базах.
- Если в расширении есть новое метаданное данные не передаются.
- При миграции данных в базу 3.0 поля **Код** (у справочников) и **Номер** (у документов, процессов и задач) заполняются, а данные из 2.1 игнорируются.

На «мониторе миграции» версии 2.1 отображается не только процент загрузки, но и детальная информация – когда она начата, сколько времени прошло и сколько осталось, сколько записей (например, элементов справочников, записей регистров сведений) загружено и осталось. По кнопке F5 информация обновляется.

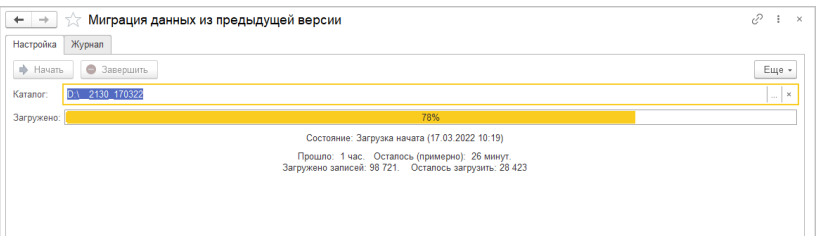

## **7.2. ПОРЯДОК МИГРАЦИИ ДАННЫХ ИЗ ТИПОВОЙ КОНФИГУРАЦИИ 2.1**

В разделе описан рекомендованный порядок перехода с редакции 2.1 на редакцию 3.0.

#### **Шаг 1. В информационной базе 1С:ДО 2.1**

- 1. Обновить информационную базу на релиз 2.1.30, предварительно создав ее резервную копию.
- 2. Проверить настройку **Получатели уведомлений о проблемах** (**Настройка и администрирование –**

**Настройка программы – Уведомления о проблемах**) – должны быть указаны пользователи с действующим email.

- 3. Перед выгрузкой необходимо очистить базу от устаревших данных – максимально пометить их на удаление и удалить все лишнее обработкой **Удаление помеченных объектов**.
- 4. Выполнить все отложенные обработчики обновления.
- 5. В **Настройка программы – Обмен данными** включить настройку **Миграция данных в новую версию.**

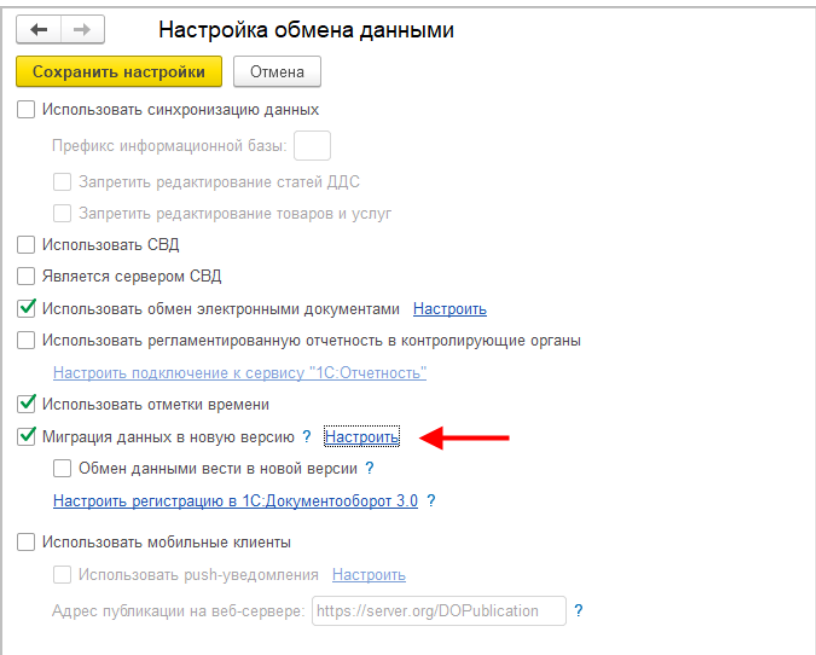

6. По ссылке **Настроить** открыть окно **Миграция на новую версию**. Указать путь каталога обмена и нажать **Начать**. Обратите внимание: необходимо явно выделить отдельную пустую папку, например, [C:\Obmen.](file:///C:/Obmen) Каталог должен быть доступен с сервера как для базы 2.1, так и

3.0. На закладке **Журнал** можно установить отбор и отслеживать ошибки.

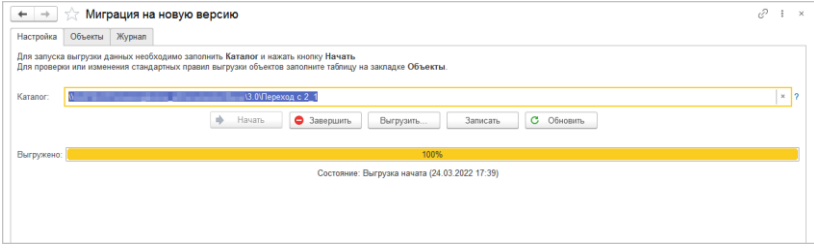

#### **Шаг 2. В информационной базе 1С:ДО 3.0**

- 1. Создать пустую информационную базу с конфигурацией 1С:ДО 3.0.6 или выше.
- 2. Добавить ответственных в список **Получатели уведомлений о проблемах** (**Настройка – Настройка программы – Уведомления о проблемах**) – должны быть указаны сотрудники с действующим email, системная учетная запись почты должна быть настроена корректно.

#### **Важно**

Адрес системной учетной записи почты 3.0 должен отличаться от 2.1. Это необходимо для корректного определения источника уведомлений и выполнения задач по почте.

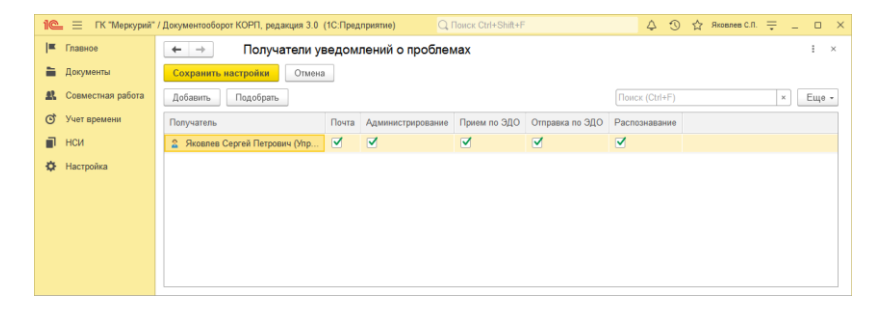

- 3. В **Настройка программы – Обмен данными** включить настройку **Загружать данные из 1С:Документооборота 2.1.**
- 4. По ссылке **Настроить** открыть окно **Миграция с предыдущей версии**. В открывшемся окне указать тот же путь каталога обмена, что и в 2.1, и нажать **Начать**.

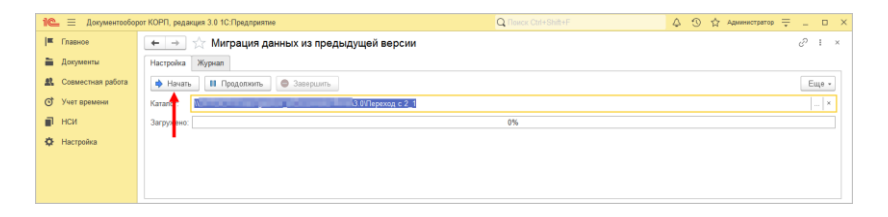

5. Далее наблюдать за прогрессом на первой закладке, детально можно смотреть на закладке **Журнал**, можно с отбором **Только ошибки**.

#### **Шаг 3. Как понять, когда можно начинать работу в 3.0?**

Когда прогресс миграции в версии 2.1 дошел почти до 100%. При этом НСИ передается в самом начале.

После окончания загрузки необходимо проверить список **Очередь пост обработки загрузки**. Он открывается по ссылке из окна миграции – ссылка отображается после 90% загрузки, если есть в очереди есть объекты.

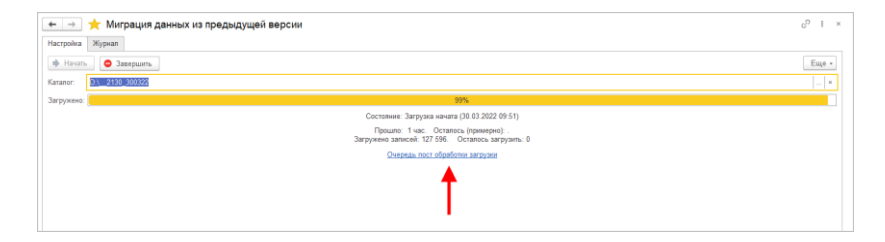

Очередь должна быть полностью отработана. Ошибки, появляющиеся в этой очереди до окончания загрузки, не требуют внимания. Ошибки, оставшиеся в очереди после окончания загрузки, требуют внимания и исправления.

Напомним: процессы, начатые в 2.1, необходимо там же и заканчивать. То есть обе базы будут работать параллельно пока не завершатся все процессы. При этом все пользователи уже перейдут в 3.0, только некоторые будут иногда заходить еще и в 2.1 для завершения/продвижения процессов.

Регламентные задания необходимо включать в базе 3.0 в конце основной загрузки (достигла 100%) до нажатия команд **Завершить**. Для увеличения скорости загрузки раньше делать этого не следует. Обратите внимание: пока идет миграция данных в 3.0 не следует запускать регламентное задание «Мониторинг процессов», расчет показателей может быть неверным.

После окончания параллельной работы в двух базах в 2.1 необходимо нажать **Завершить**. Далее, дождавшись загрузки, в 3.0 также выполнить команду **Завершить**.

### **7.3. ОГРАНИЧЕНИЕ НА ОБМЕН И РАБОТУ С ВНЕШНИМИ РЕСУРСАМИ**

При переходе с версии 2.1 на 3.0 необходимо установить ограничение на обмен, настройку обмена и работу с внешними ресурсами: обмен может вестись только в одной базе: в 2.1 или в 3.0.

Предполагается, что пока основная часть пользователей продолжает работать в 2.1, а в 3.0 только загружаются данные, происходят тестовая эксплуатация и настройка НСИ – обмен с внешними ресурсами выполняет 2.1. Когда же основная часть пользователей перейдут в 3.0, то обмен ведется там, а в 2.1 заходят только для необходимости завершить длительную обработку документов, созданных до перехода.

Установка этого ограничения выполняется в версии 2.1 в настройках обмена.

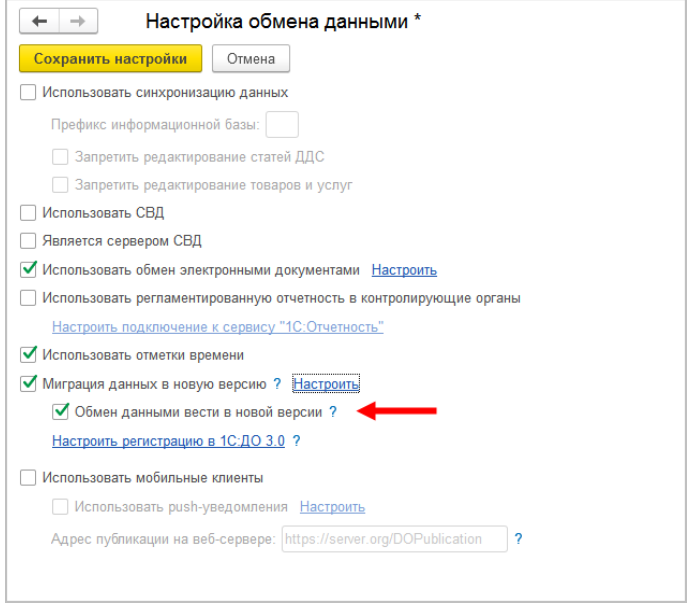

Ограничение затрагивает:

- Интерфейсы в обмене ЭДО производить настройку обмена или сам обмен можно только в одной из двух систем,
- Данные встроенной почты,
- Повторение процессов,
- Блокировка регламентных заданий, выполняющих обмен с внешними ресурсами:
	- o Прием отправка почты (потоки 1 10),
	- o Выполнение задач по почте,
	- o Загрузка файлов,
	- o Отправка электронных документов,
	- o Получение электронных документов,
- o Проверка контрагентов БЭД,
- o Проверка новых электронных документов,
- o Создание документов ДО по входящим ЭД,
- o Создание объектов ЭДО по документам ДО,
- o Рассылка уведомлений о проблемах ЭДО.

## **7.4. КОД НА 1С:ПРЕДПРИЯТИЕ, ТРЕБУЮЩИЙ АДАПТАЦИИ ВРУЧНУЮ**

Код, написанный в редакции 2.1 в режиме 1С:Предприятия (дополнительные обработчики бизнес-событий, условия, автоподстановки и прочее), необходимо адаптировать к редакции 3.0 вручную.

Обратить внимание и проверить следует следующие объекты:

- Автоподстановки для объектов и процессов,
- Настройки автоматического заполнения файлов,
- Пользовательские обработчики бизнес-событий,
- Скрипты для условий схем комплексных процессов,
- Скрипты схем комплексных процессов,
- Условия задач.

#### **7.5. МИГРАЦИЯ ДОКУМЕНТОВ**

В версии 3.0 один объект метаданных – **Документ предприятия**, поэтому все документы из 2.1 (входящие, исходящие, внутренние) при миграции будут перенесены в справочник **Документы**. Это касается также видов и шаблонов документов.

Внутренние документы, а также виды и шаблоны документов мигрируют в 3.0 как есть.

Входящим, исходящим видам документов, а также обращениям граждан при миграции будет присвоена настройка **Является входящей корреспонденцией** или **Является исходящей корреспонденцией**.

Входящие и исходящие документы при миграции часть данных будут переносить в **Документ предприятия**, а часть (информацию о получателях/отправителе, номерах получения и пр.) – в специальный объект **Корреспонденция**, связанный с **Документом**. Это нужно учитывать, если потребуется перенести из 2.1 доработки по входящим и исходящим документам.

Если в 2.1 не использовались «Виды входящих» или «Виды исходящих документов», то при загрузке в 3.0 будут созданы «Предопределенные» виды «Входящая корреспонденция» или «Исходящая корреспонденция», так как на стороне 3.0 учет видов является обязательным.

Тоже самое касается «Папок документов»: для входящих и исходящих документов в 2.1 не было папок, поэтому в 3.0 будут созданы особые папки «Входящая корреспонденция» и «Исходящая корреспонденция».

Необходимо проверить настройки **Дополнительных реквизитов**, которые были созданы для входящих и исходящих документов. Они будут перенесены в **Документ** и могут потребовать адаптации и перенастройки для нужных видов документов.

Также могут потребовать адаптации настройки нумерации документов. В 2.1 можно было сделать настройку для входящих исходящих и внутренних документов, а в 3.0 – только для **Документов**. Соответственно при записи могут возникнуть неоднозначные настройки и может потребоваться перенастройка нумераторов.

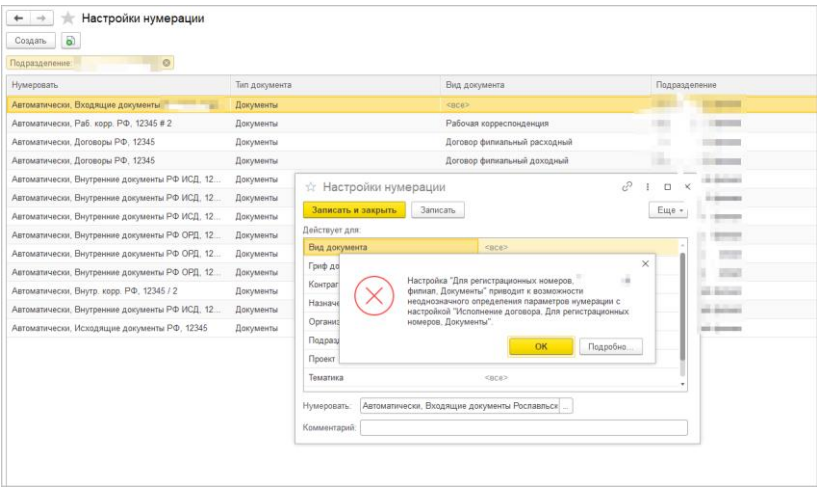

Скрипты автозаполнения файлов требуют адаптации. Скрипты будут перенесены «как есть». Соответственно, если они обращаются к устаревшим метаданным или к несуществующим объектам (как например **Входящие документы** или **Исходящие документы**), то их необходимо переписать с учетом новых метаданных.

Дополнительно стоит проверить настройки **Связей**. Они могут быть «свернуты» в общие настройки для документа. Из-за этого может возникнуть неоднозначность настройки, если какие-то типы связей были созданы для «входящих», «внутренних» и «исходящих», но это были разные настройки. Их необходимо поместить в одну настройку.

#### **7.5.1. Веб-сервис регистрации документов**

При временной работе в двух базах во время миграции данных из 2.1 и 3.0 необходимо поддержать сквозную регистрацию документов.

Это значит, что вне зависимости от выбора базы, в которой ведется регистрация (2.1 или 3.0), всем документам будут присвоены уникальные номера. Для этого предусмотрен **Веб-сервис регистрации документов**.

Предполагается следующий порядок работы:

- 1. Запущена миграция данных. Регистрация документов идет на стороне 2.1. На стороне 3.0 документы еще не создаются и не регистрируются – они «приходят» с обменом, данные уникальны.
- 2. Основные данные загружены в 3.0. После их проверки и настройки часть сотрудников начинают создавать и регистрировать документы уже в 3.0.
- 3. В этот момент необходимо перевести регистрацию документов в базу 3.0, которая теперь будет «регистратором», а база 2.1 будет просто присваивать из нее номера. Для этого необходимо:
	- Проверить настройки нумерации на стороне 3.0, чтобы присваивались правильные и корректные номера для соответствующих видов документов по соответствующим разрезам и настройкам.
	- Опубликовать версию 3.0 на веб-сервере и запустить **Веб-сервис регистрации документов** (**DMReg**) на стороне 3.0.

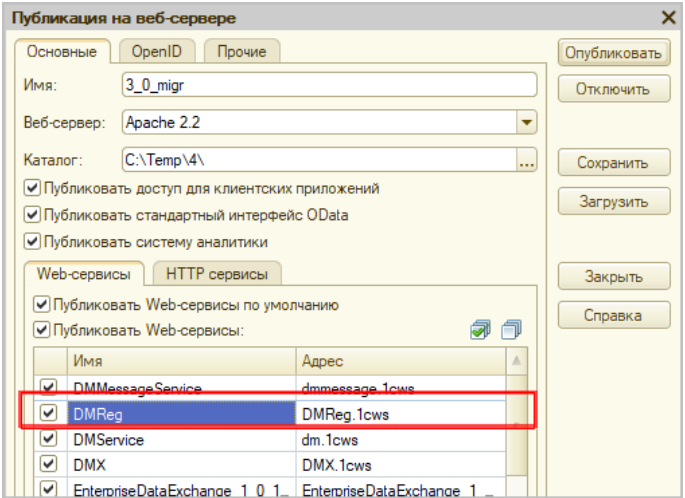

○ Перенастроить регистрацию документов на стороне 2.1. Для этого в 2.1 установить настройку **Вкл. регистрацию в 1С:ДО 3.0** и ввести данные для подключения к веб-сервису.

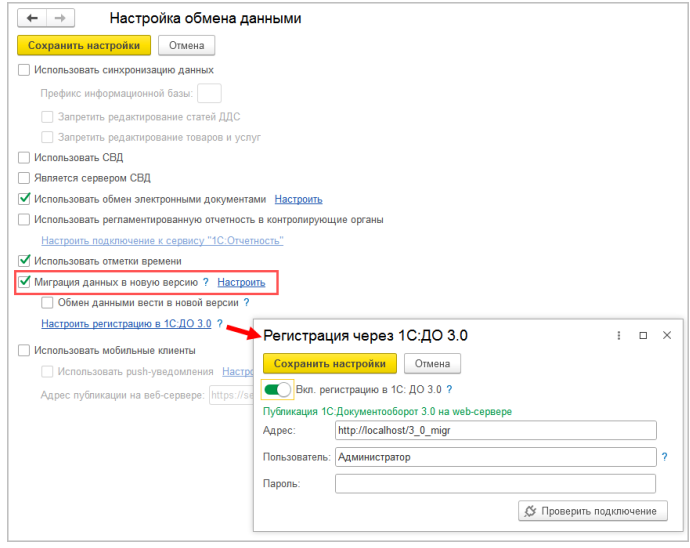

При этом если пользователь попытается зарегистрировать документ в 2.1, то фактически эта регистрация пройдет уже в 3.0 через веб-сервис. В 2.1 только отобразятся полученные номер и дата регистрации.

4. После того, как все сотрудники перейдут в 3.0 и работа в 2.1 будет прекращена, необходимо отключить **Вебсервис регистрации документов**.

#### **Важно**

На стороне 2.1 не нужно менять настройки нумерации или текущие номера документа, т.к. эти изменения могут нарушить процедуру регистрации уже на стороне 3.0.

#### **7.6. МИГРАЦИЯ ПРОЦЕССОВ**

В редакции 2.1 и 3.0 состав процессов незначительно отличается, поэтому некоторые процессы переносятся полностью, а некоторые – трансформируются.

Например, в редакции 3.0 нет процесса Поручение. При миграции вместо Поручений создаются процессы Исполнения. Также в новой редакции нет процессов обработки документов. В редакции 3.0 вместо них создаются комплексные процессы с линейной схемой.

Процессы, загруженные из редакции 2.1, недоступны для изменения. Их маршрутизация, выполнение и контроль осуществляются в базе 2.1 (там, где они были созданы).

#### **7.6.1. Миграция шаблонов**

В редакции 3.0, вместо шаблонов процессов обработки документов создаются шаблоны комплексных процессов. А вместо шаблонов поручений – шаблоны исполнений.

При этом загруженные шаблоны доступны для изменения и использования в редакции 3.0. Но они требуют пересмотра в некоторых случаях. Например, если шаблон процесса предполагал обработку нескольких документов, то в редакции 3.0 его настройки следует актуализировать или отказаться от такого варианта, т.к. он не совместим с новой концепцией обработки документа. При этом на основании части шаблонов могут быть созданы настройки обработки документов. Некоторые из них могут быть «рабочими», некоторые потребуют актуализации. Подробнее в разделе «Миграция [шаблонов процессов в новые обработки](#page-66-0)  [документов»](#page-66-0).

## **7.6.2. Миграция скриптов для схем комплексных процессов**

В редакции 2.1 скрипты хранились при схемах. Как скрипты, размещенные в виде отдельного элемента **Обработка**, так и скрипты в условиях.

В 3.0 скрипты хранятся в специальных справочниках, на которые в схемах размещены только ссылки.

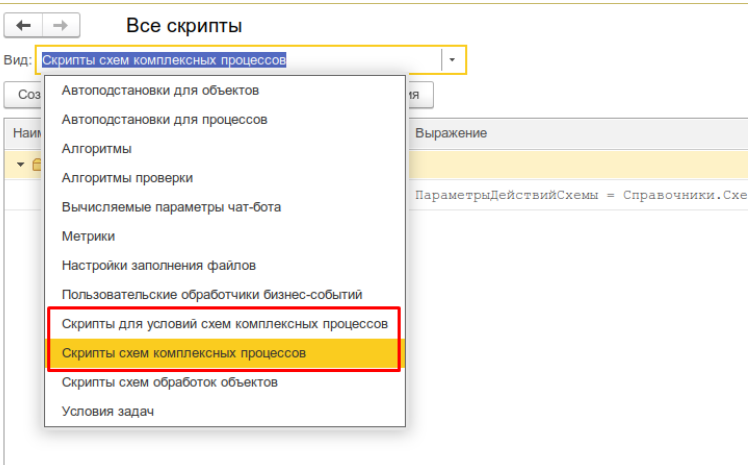

Все скрипты схем, загружаемые из редакции 2.1, помещаются в специальные папки 3.0 **Скрипты из ДО 2.1** и доступны для изменения.

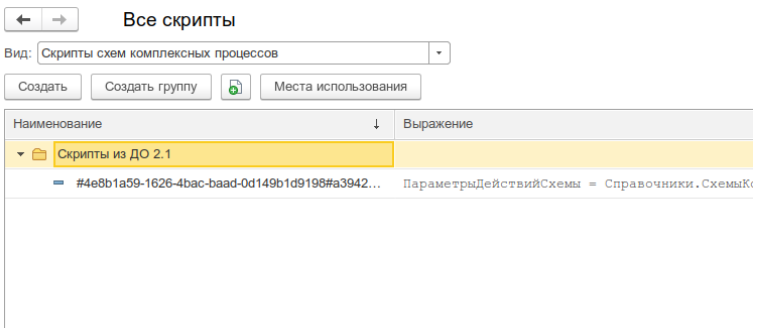

При этом скрипты схем получают в 3.0 особое техническое наименование. Исходное наименование схемы из 2.1 помещается в комментарий скрипта. Особое наименование используется для загрузки изменений скриптов из базы 2.1. Его не рекомендуется изменять в редакции 3.0 до тех пор, пока возможно активное изменение скриптов в базе 2.1. Например, если в базе 2.1 идут работы по настройке комплексного процесса со схемой, включающей в себя некоторые скрипты.

В папках **Скрипты из ДО 2.1** может быть создано большое количество скриптов, так как каждый скрипт принадлежит какой-то определенной схеме (процесса или шаблона). Но все эти скрипты пересматривать не требуется, так как часть из них будут относится к конкретным комплексным процессам.

Пересматривать и адаптировать необходимо только скрипты в схемах шаблонов комплексных процессов. В этом случае лучше идти от шаблона: рассмотреть его схему, скорректировать действия, ознакомиться со скриптом в схеме, скорректировать его если нужно и перенести из папки **Скрипты из ДО 2.1** в корень справочника или другую папку, дав ему корректное наименование. Далее этот скрипт можно будет выбирать и в других шаблонах.

## **7.6.3. Особенности миграции шаблонов и процессов обработки документов**

Для всех создаваемых комплексных процессов и шаблонов в базе 3.0 создаются настройки соответствующих действий. Эти настройки имеют особое наименование, которое используется для загрузки изменений из базы 2.1. Оригинальное наименование настройки действия сохраняется первой строкой в описании.

Рекомендации по изменению наименований действий те же, что и для скриптов.

## **7.6.4. Миграция задач контроля комплексных процессов**

В ранних редакция «1С:Документооборота» контроль комплексных процессов ведется через специальные задачи. С появлением функционала **Контроль** в более старших версиях эта возможность была исключена, но работу с ранее созданными задачами поддерживалась.

В редакции 3.0 работа с такими задачами не поддерживается. При миграции вместо этих задач создаются карточки контроля комплексных процессов. Это касается как завершенных, так и активных задач.

При этом карточки контроля недоступны для изменения в редакции 3.0 и обновляются автоматически пока миграция не завершена.

## <span id="page-66-0"></span>**7.6.5. Миграция шаблонов процессов в новые обработки документов**

Данные, которые загружаются в 3.0 без конвертации в новые настройки обработки документов:

■ Вложенные шаблоны процессов (не поддерживаются в 3.0).

- Многопредметные шаблоны комплексных процессов.
- Шаблоны комплексных процессов и атомарные процессы, которые не привязаны ни к одному виду документа.

Данные, которые конвертируются в новые настройки обработки:

- Шаблоны комплексных процессов с одним предметом и схемой, привязанные к одному виду документа.
- Шаблоны комплексных процессов с одним предметом и таблицей, привязанные к одному виду документа.
- Шаблоны атомарных процессов, привязанные к одному виду документа.

Порядок конвертации:

- 1. Шаблоны, вложенные в шаблон комплексного процесса (рассмотрение, согласование, исполнение и пр.):
	- Конвертируются в соответствующие виды действий отдельной настройкой обработки вида.
	- Тип шаблона учитывается как тип вида действия (Исполнение, Согласование и пр.). Название шаблона переносится в название вида действия.
	- Порядок действий сохранятся, но возможно потребуется его проверка.
	- Условия автозапуска и условия проверки переносятся.
	- Скрипты условий и схем не конвертируются соответственно может потребоваться их адаптация на местах (переписать под новые метаданные, если они использовали устаревшие).
- 2. Шаблоны атомарных процессов (согласование, рассмотрение, исполнение и т.д.):
	- Переносятся в отдельную одну общую настройку обработки вида, поскольку в 3.0 может быть только одна активная обработка.
- Порядок действий не учитывается. Его можно выстроить уже при проверке загрузки.
- Схема будет генерироваться автоматически, линейная.

Настройки шаблонов процессов конвертируются в настройки обработки. Участники процессов из шаблонов будут перенесены в соответствующие **Правила обработки документов**.

Все созданные таким образом в 3.0 настройки обработки документов будут «выключены» для того, чтобы администратор их проверил и скорректировал. Необходимо сделать только одну обработку активной – для этого необходимо удалить дату окончания для настройки и снять флаг **Недействительна** в **Правилах обработки документа**.

Для видов действий, загруженных в виды документов, для участников необходимо предоставить право на изменение документа. Иначе не будет работать, например, действие Регистрация.

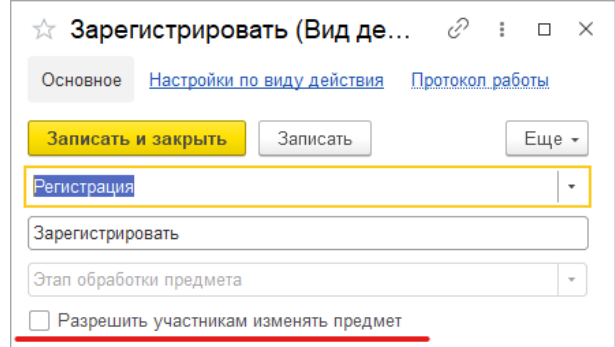

Привязка в разрезе **Организаций** не переносится. Необходимо учитывать это при адаптации.

Участники, сроки и условия из шаблонов процессов конвертируются в **Правила обработки документов**, т.е. создаются все нужные справочники с соответствующими

привязками к настройке вида документа и сами настройки (настройки действия исполнения, настройки действия согласования и т.д.).

Особенности миграции:

- При миграции данных программа не начинает конвертацию до тех пор, пока все необходимые данные не будут перенесены из 2.1 в 3.0 (вид документа, шаблоны КП, атомарные шаблоны и пр.). То есть в процессе загрузки может быть так, что часть шаблонов перенесена, но настройки обработки не созданы. В таком случае необходимо подождать, пока все нужные данные будут перенесены.
- Необходима адаптация автоподстановок. Скрипты будут перенесены в 3.0 «как есть», поэтому если они обращаются к устаревшим метаданным или к несуществующим объектам (например «Входящие документы» или «Исходящие документы»), то их необходимо переписать с учетов новых метаданных.
- Шаблоны Рассмотрения и Исполнения переносятся в два разных действия Исполнение.

## **7.6.6. Схемы для настроек обработки по схемам шаблонов комплексных процессов**

При формировании настроек обработки по шаблонам комплексных процессов со схемами, схемы обработки принимают тот же вид, что и шаблоны комплексных процессов.

При этом, если в схеме есть скрипты, то их настройки заносятся в специальный справочник **Скрипты схем для обработок объектов**, в группу **Скрипты из ДО 2.1**.

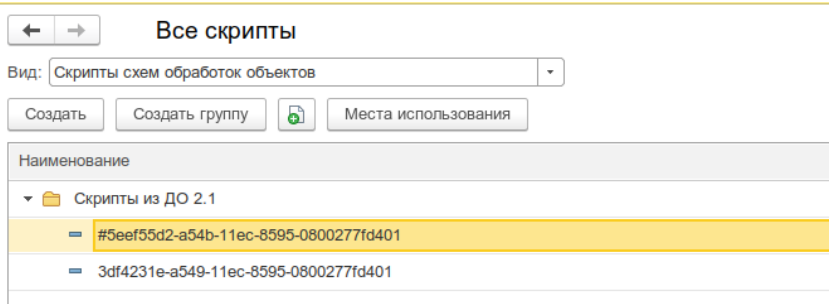

Скрипты имеют особое наименование, которое используется для загрузки изменений из соответствующих шаблонов комплексных процессов.

Настройки скриптов для условий схемы заносятся в виде алгоритмов проверки с особым наименованием. Наименование также используется для загрузки изменений из соответствующих шаблонов комплексных процессов.

Рекомендации по пересмотру и адаптации таких скриптов аналогичны рекомендациям для скриптов в схемах комплексных процессов 3.0. Но при этом код самого скрипта для схемы настройки обработки потребуется пересмотреть полностью, т.к. меняется контекст его выполнения.

## **7.6.7. Схемы для настроек обработки по шаблонам комплексных процессов с линейной и параллельной таблицей действий**

Если шаблон комплексного процесса содержит таблицу действий с последовательным и параллельным выполнением, то при настройках обработки создается схема с соответствующим порядком действий.

## **7.6.8. Схемы для настроек обработки по шаблонам комплексных процессов с таблицей действий со смешанным порядком**

Для настройки обработки также формируется схема. В схеме повторяется тот же порядок выполнения, что и в таблице действий шаблона комплексного процесса.

При этом схема, построенная по таблице действий, может быть некорректна для выполнения и потребует адаптации. Связано это с тем, что порядок маршрутизации по схемам и по таблицам действий совместим только частично.

## **7.7. МИГРАЦИЯ СОТРУДНИКОВ И СВЯЗАННОЙ С НИМИ НСИ**

На стороне 3.0 для всех загруженных пользователей создаются сотрудники – для каждого пользователя по одному основному сотруднику.

Сотрудники и пользователи при этом связываются с соответствующими физическими лицами.

Если физическое лицо для пользователя в базе 2.1 не было определено, то оно будет создано при загрузке в 3.0.

В случае отсутствия физического лица у пользователя в базе 2.1 и при последующем его заполнении после начала миграции в 3.0, в базе 3.0 могут дублироваться некоторые физические лица. В таком случае лишних физические лица в базе 3.0 необходимо найти и пометить на удаление вручную.

В остальных загруженных данных (документы, мероприятия, задачи и т.д.), вместо пользователей будут подставлены созданные сотрудники.
## **7.8. МИГРАЦИЯ ПРАВ ДОСТУПА**

Рабочие группы переносятся с сохранением состава.

Полномочия переносятся полностью.

Рабочие группы в 3.0 будут расширены относительно 2.1. Это обусловлено отказом от Политик доступа: теперь пользователи, которые неявно имели доступ к объектам через политики, будут явно включены в их рабочую группу.

Рабочие группы для 3.0 формируются на стороне 2.1 регламентным заданием **Заполнение рабочих групп для перехода на Документооборот 3.0**.

#### **Важно!**

Нельзя выключать рег. задание **Заполнение рабочих групп для перехода на Документооборот 3.0**, т.к. без него рабочие группы не сформируются. В противном случае сотрудники могут не только не получить доступ к части объектов, но и получить доступ там, где его быть не должно.

Формирование переходных рабочих групп начинается при старте миграции на версию 3.0.

## **7.9. ОСОБЕННОСТИ ПЕРЕХОДА С ДОРАБОТАННОЙ КОНФИГУРАЦИИ 2.1**

В разделе приведена информация для технических специалистов.

Если в конфигурацию 2.1 добавлено несколько новых метаданных, и в 3.0 они будут точно такими же, как в 2.1 – дополнительных действий не требуется.

Если данных в рамках одного метаданного много (например, более 10 тыс. элементов справочника), то в 2.1. для них можно настроить порционную выгрузку. Для этого в МиграцияДанныхИзВнешнихСистемСобытия.ПриЗаполненииОчередности

необходимо указать этот объект, с Периодичность = Истина; и, например, ПолеПериода = ОбъектМетаданных.Реквизиты.ДатаСоздания;

Пример:

```
ИначеЕсли ОбъектМетаданных = Метаданные.Справочники.Файлы Тогда
              Последовательность = 800;
              Периодичность = Истина;
              ПолеПериода = 
ОбъектМетаданных.Реквизиты.ДатаСоздания;
               Порция = 100;
```
Реквизит типа СправочникСсылка.Пользователи из 2.1 по умолчанию в 3.0 автоматически преобразуются в тип СправочникССылка.Сотрудники. Если это не нужно, необходимо добавить исключение в МиграцияДанныхИзВнешнихСистемДО21. КонвертацияСсылок. Найти поиском по строке «Добавить исключения. Где оставить пользователей».

## **7.9.1. Особенности перехода при наличии изменений в метаданных 3.0**

Если в 2.1 типовые метаданные доработаны, то они будут отличаться от аналогичных типовых метаданных в 3.0. При наличии таких изменений в МиграцияДанныхИзВнешнихСистемДО21.ЗагрузкаДанных ДО8 2 1 можно написать код, например:

```
ИначеЕсли ИмяИсточника = "Справочник.ВизыСогласования" Тогда
              КонвертацияВизСогласования(Источник, Приемник, 
Порция, СтандартнаяОбработка, ПараметрыЗагрузки);
```
На стороне 2.1 также может понадобиться доработка, в МиграцияДанныхИзВнешнихСистемСобытия. ПередВыгрузкой. Например, если в структуру файла обмена надо добавить новые поля, чтобы по ним на стороне 3.0 заполнить данные.

Если эти метаданные, например, не нужно выгружать в 3.0, тогда их необходимо добавить в МиграцияДанныхИзВнешнихСистемСобытия.ЛишниеОбъекты().

#### **7.9.2. Как отслеживать изменение данных**

Конфигурация 2.1 сначала выгружает все данные, не добавленные в ЛишниеОбъекты(), а после этого – новые данные и те, в которые внесены изменения.

Чтобы отслеживать изменения метаданных, добавленных при доработке конфигурации, и выгружать эти данные в обмен, необходимо подключить метаданные к отметкам времени.

Для этого в базах 2.1 и 3.0 необходимо синхронно выполнить следующие действия:

- Для константы добавить в ее определяемый тип ОтметкиВремениКонстанты.
- Для объекта ссылочного типа (справочник, документ, бизнес-процесс, задача) – добавить его в определяемый тип ОтметкиВремениСсылочныеОбъекты.
- Для регистра сведений добавить в определяемый тип ОтметкиВремениРегистры + включить в состав общего реквизита ОтметкиВремениИдентификаторНабораЗаписей. Кроме случая, когда у регистра сведений (независимого, непериодического) только одно измерение ссылочного типа – например, РС СведенияОФайлахДокументооборот – в таком случае включить только в ОтметкиВремениРегистры, а в ОтметкиВремениИдентификаторНабораЗаписей не включать).

**Важно.** На стороне 2.1 обязательно надо исключить объекты, которые не надо выгружать:

```
ПереходСобытия Функция ЛишниеОбъекты() –
например Объекты.Добавить(Метаданные.РегистрыСведений.ДанныеВн
утреннихДокументов);.
```
Например, если это кеширующие данные, как ДанныеВнутреннихДокументов, или те, которые не надо передавать, как РС ПротоколРаботыПользователей, или это есть в 2.1, но нет в 3.0, как «Библиотека регламентированной отчетности».

Обратите внимание: подключение/не полключение  $\mathbf{K}$ отметкам времени не избавляет от необходимости описать в ЛишниеОбъекты().

#### $7.9.3.$ Как переопределить загрузку на стороне 3.0

 $\overline{\mathbf{R}}$ Миграция Ланных ИзВнешних Систем ДО21. Загрузка Ланных ДО8 2 1

необходимо написать код. Методы, которые можно вызвать:

Лля ссылочных типов:

```
МиграцияДанныхИзВнешнихСистемСервер. СтандартноЗаписатьОдинЭлеме
нт. Последний аргумент ДополнительныеСвойства - Структура -
чтобы в Объект. Дополнительные Свойства попало.
```
### Для регистров:

```
МиграцияДанныхИзВнешнихСистемСервер.ЗаписатьНезависимыйРегистр
               Записать РегистрСВедущимИзмерением
Записать РегистрСРегистратором
```
Простое переименование на стороне 3.0 проводится здесь:

```
Функция Переименованные Объекты () Экспорт например
Объекты. Вставить ("Константа. Использовать СвязиДокументов",
"Константа. Использовать Связи Объектов").
```
## 7.9.4. Как избежать дублей программно создаваемых данных

При загрузке из 2.1 в 3.0 (например, настройки связей, графиков работы, настроек доступности по состоянию и т.д.) необходимо добавить код – пример в Процедуре КонвертацияУровниКонтроля. После этого - добавить свое метаданное в общий реквизит ИзменяетсяВДругойСистеме.

## 7.9.5. Как в переопределяемом коде записать не только основной объект, но и несколько добавочных

Добавочные объекты необходимо записывать аргументом Загрузка, как и исходный загружаемый объект. И если Загрузка=Истина, добавочные объекты нужно добавить в ОчередьПостОбработкиЗагрузки непосредственно в коде особой загрузки объекта.

### **7.9.6. Как принудительно выгрузить метаданное**

В редакции 2.1 можно принудительно выгрузить целое метаданное или несколько объектов в нем. Например во время отладки миграции (если есть свои доработки), чтобы явно еще раз отправить в обмен какой-то справочник или несколько элементов справочника.

Для этого в окне миграции предусмотрена команда **Выгрузить**.

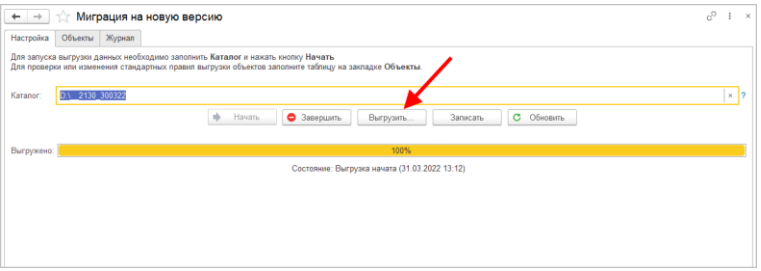

В открывшемся окне выполнить команду **Добавить** или **Добавить объекты при помощи отбора** и после их добавления – **Выгрузить**.

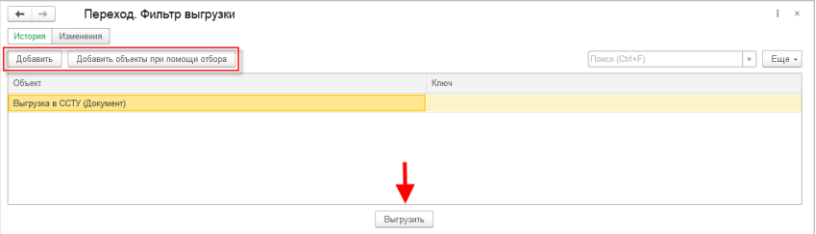

## 7.9.7. Как передать реквизит, если в 2.1 было метаданное. в 3.0 его нет

Например. реквизит ВидПроцесса (ПеречислениеСсылка. Виды Бизнес Процесса Утверждение). В редакции 2.1 здесь было перечисление, а в редакции 3.0 его нет. Необхолимо  $\overline{R}$ МиграцияДанныхИзВнешнихСистемДО21.ЗаменитьЗначения добавить:

Если Строка. СтароеТип = "Перечисление. ВидыБизнесПроцессаУтверждение" Тогда Если  $C$ трока. Старое = "Утверждение" Тогда . Строка. Новое = "Утверждение";

ИЛИ Просто Строка. Новое = Строка. Старое;

Далее в ЗагрузкаДанных ДО8 2 1 в своем обработчике «смотреть» на этот реквизит, как на строку. В итоге в 3.0 необходимо получить строку, где в 2.1 было значение перечисления.

#### 7.9.8. Как подключить свойство ИсточникДанных, чтобы в 3.0 объект не могли изменить

- 1. В 3.0 в общий реквизит ИсточникДанных Состав добавить свой объект.
- $2. B$ подписку МиграцияДанныхИзВнешнихСистемПередЗаписьюОбъекта или иную (для документа, процесса, задачи) в источник добавить тип своего объекта, чтобы на низком уровне его нельзя было записать.
- 3. Если объект виден пользователю, в карточке объекта необходимо вывести надпись «Объект изменяется в  $(c<sub>0</sub>)$ другой системе» помощью метола МиграцияДанныхИзВнешнихСистемСервер.ВывестиДекорациюЗагрузк иИзДругойСистемы) и сделать поля недоступными для редактирования.

## ПРОЧЕЕ

- Ускорена работа списка задач и карточки задачи.
- В новой версии программы команда **Процессы и задачи** скрыта из интерфейса карточек документов и мероприятий для всех пользователей. Все данные, касающиеся их обработки, теперь отображаются только в одном месте – на закладке **Обработка**. Команда **Процессы и задачи** отображается пока только для Администратора.
- При добавлении замечания/комментария в согласовании в режиме замечаний теперь можно выбрать текст из шаблона.

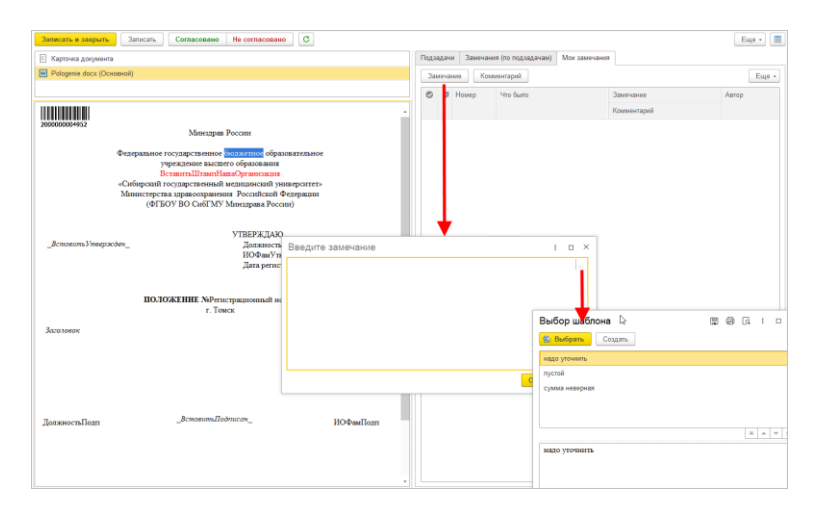

- Регламентное задание **Извлечение текста** (Linux и Windows) теперь извлекает текст для xml (из ЭДО).
- Регламентное задание **Извлечение текста** (Linux) теперь работает для txt + html, причем для txt определяет кодировку.

# ИСПРАВЛЕННЫЕ ОШИБКИ

- В списках сбивалась сортировка по полям с сотрудниками.
- Возникала ошибка при приеме по ЭДО документов УКД формата ЕД-7-26/736.
- Фактический исполнитель не отображался в интерфейсе задач.
- В истории выполнения нельзя было просмотреть файлы отчетов, приложенные к другим действиям обработки документа.
- При добавлении участников действий кнопкой **Подобрать**, автоматически заполнялся срок 1 день .
- Возникала ошибка «Поле объекта не обнаружено (Справочник\_ПротоколыМероприятий)».
- Доступность поля **Оригинал** не зависела от права **Добавление оригинала**, и соответственно сотрудник мог отметить получение оригинала в любом состоянии без ограничений.
- Не работала интерактивная проверка для предопределенных алгоритмов проверки.
- Закладка **Свойства** у справочников **Пользователи** и **Сотрудники** при нажатии исчезала при наличии одного доп. реквизита, который скрыт отбором.
- При согласовании в режиме замечаний не отображались замечания подчиненных, если открыть окно с помощью кнопки **Внести замечания**.
- Не работало удаление помеченных на удаление записей календаря из-за настроенной синхронизации.
- Ошибка «Файл не найден в хранилище файлов» приводила к остановке рассылки уведомлений.
- Срок исполнения документа не устанавливался для участников действия исполнения, при его изменении в уже записанном документе.
- Значение реквизита **Группа доступа** у справочника **Физические лица** заменялся пустой группой, если данные физического лица были перезаписаны из справочника **Сотрудники**.
- Некорректно определялись права на процессы с проектом.
- При создании документа на основании другого документа, которые не являются корреспонденцией, копировались вложенные файлы основания.
- В задачах кнопки **Печать**, **Просмотр** и **Сохранение** отображались, но были не активны.
- В карточке файла можно было удалять без возможности восстановления те файлы, которые не могли быть помечены на удаление в соответствии с настройками доступности по состоянию.
- В списке **Задачи мне** при автоподборе в фильтрах отображались записи, не соответствующие условиям автоподбора.
- Выполнение задач по почте не учитывало настройку **Согласования с замечаниями**.
- При работе с задачей возникала ошибка «Не удалось сохранить изменения».
- При выполнении задачи «Обеспечить подписание» по почте некорректно формировалась надпись о подписании документа.
- В списке **Задачи мне** не работала сортировка по полям **Автор** и **Флаг**.
- Регламентное задание **Пометка задач просроченными** не отмечает задачи с истекающим сроком.
- При попытке очистить настройки блоков навигации возникала ошибка «Поле объекта не обнаружено (БлокНавигации)».
- Поле **Email для восстановления пароля** в карточке сотрудника было доступно для редактирования обычному пользователю.
- Создавалась визуализация ПЭП , хотя способ подписания был указан **На бумаге** .
- Недоступна команда **Подписаться** на ход выполнения «чужого» комплексного процесса.
- В отчете **Список документов** дублировались документы.
- Если в согласовании или подписании были этапы, и один участник не согласовал, то состояние документа оставалось «На согласовании». При этом в обработке напротив действия отображался результат «Не согласован».
- При выполнении команды **Просмотреть** после открытия push-уведомления ничего не открывалось, а в Журнале регистрации фиксировалась ошибка «Поле объекта не обнаружено (Date)».
- При закрытии одной задачи из списка **Задачи мне** фокус смещался к первой задаче.
- Возникала ошибка при закрытии карточки задачи с занятым на редактирование файлом «Поле объекта не обнаружено (ВладелецФайла)».
- По почте можно было выполнить задачи, требующие интерактивных операций в программе. Теперь по почте недоступно выполнение задач:
	- Зарегистрировать,
	- Рассмотреть, Согласовать, Подписать, Утвердить с ЭП,
	- Ознакомиться с результатом согласования в режиме замечаний.
	- Процесса согласования переноса срока.
- «Съезжали» блоки навигации на рабочем столе, если в них содержалось мало команд.
- При использовании толстого клиента роли и подразделения отображались в виде номера.
- При выполнении задач по действию **Согласование в режиме замечаний** отображался вариант **Согласовано с замечаниями**.
- Автоматически не заполнялось **Имя (для входа)** при повторном открытии карточки сотрудника и выполнении команды **Разрешить** на закладке **Вход в программу**.
- Не устанавливался отбор по флагу в списке писем.
- Программа не позволяла записать карточку действия «Подписание» с двумя одинаковыми участниками, хотя для одного из них было заполнено особое описание. Проблема воспроизводилась для следующих действий: «Подписание», «Согласование», «Ознакомление».
- Возникала ошибка контроля сложности пароля, из-за которой не удавалось создать сотрудников ни с каким паролем, если контроль сложности включен.
- При добавлении файла в карточку документа в вебклиенте происходило создание новой пустой роли файла, хотя добавлялся файл в конкретную роль.
- Невозможно было продолжить процесс, если подчиненный процесс через главную задачу прерван.
- Если задача согласования в режиме замечаний выполнена по почте с результатом **Не согласовано**, замечание не попадало в документ.
- Очищался срок задачи по обработке документа при ее перенаправлении.
- Невозможно было выбрать рабочую группу сотрудниках в алгоритмах проверки.
- По почте можно было выполнить задачи с заполняемыми предметами.
- Не сохранялись склонения для физического лица, если сохранение происходило из карточки сотрудника.
- Не сохранялись изменения в карточке сотрудника, если установлен флаг **Пользователю запрещено менять пароль.**
- Отчет «Справка об исполнительской дисциплине» не учитывал задачи, которые исполнитель получил с помощью ролей адресации, но еще не взял в работу.
- При возврате действия подписания на доработку не очищался результат у обеспечивавшего подписание.
- Возникала ошибка при попытке выполнить задачу: «Деление на 0».
- Ответственный за обработку документа не мое ее приостановить (поставить на паузу), если по одной из задач был вопрос или запрос на перенос срока.